République Algérienne Démocratique et Populaire

Université Abou bekr Belkaid

Faculté de Technologie

Département de Génie Electrique et Electronique

Mémoire de Master en « Génie Industriel », spécialité« Ingénierie des Systèmes »

Intitulé :

Réalisation d'une application de gestion pour une ligne d'assemblage

Présenté par : ADIDOU ABDELDJALIL Jury:

Président :BENNEKROUF Mohammed

Examinateurs : BELKAID Fayçal BESSENOUCI Hakim

Encadreur : SOUIER Mehdi Co-EncadreurGHOMRI Latefa Co-Encadreur MALIKI Fouad

Année Universitaire : 2016/2017

## *REMERCIEMENTS*

Avant tout, je remercie le bon DIEU de m'avoir aidé à accomplir ce modeste travail

Je remercie tout particulièrement mon encadreur, Mr. SOUIER Mehdi, pour son disponibilité et ses conseils et surtout son aide et Mr.MALIKI Fouad à son orientation et Mme. GOMRI Latefa pour avoir accepté de nous encadrer, et de sa confiance.

Nos vifs remerciements vont également aux membres du jury pour l'intérêt qu'ils ont porté à notre recherche en acceptant d'examiner notre travail Et de l'enrichir par leurs propositions. Enfin, nous tenons également à remercier toutes les personnes qui ont participé de près ou de loin à la réalisation de ce travail.

Enfin, je ne saurais terminer ces remerciements sans y associer toute personne qui, de près ou de loin, m'a apporté son aide ou sa sympathie.

# *Dédicace*

*Je dédie ce modeste travail : A mes chers parents qui ont contribué à ma réussite et m'ont encouragé A mon frère et ma sœur A tout ma famille*

# Table des matières

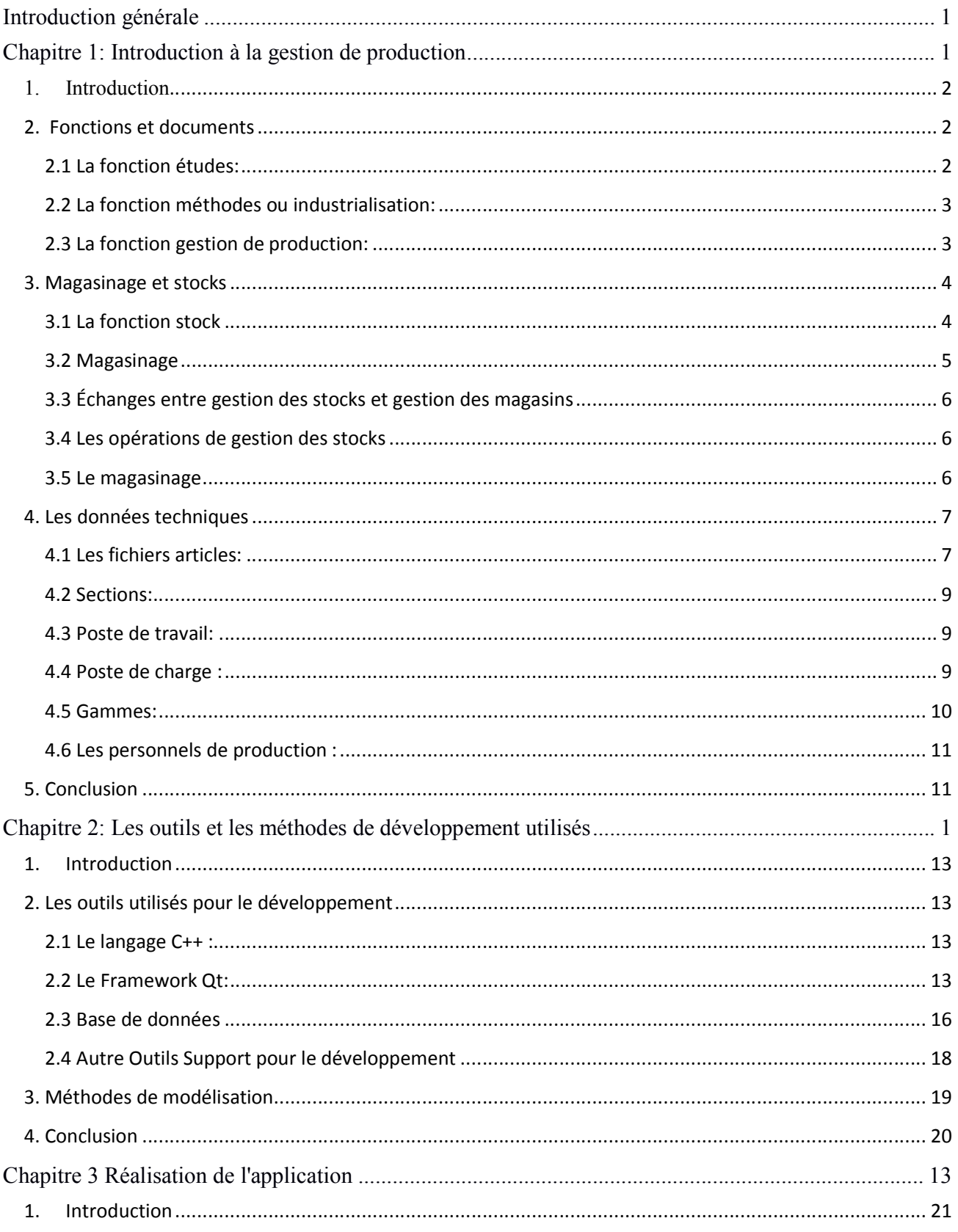

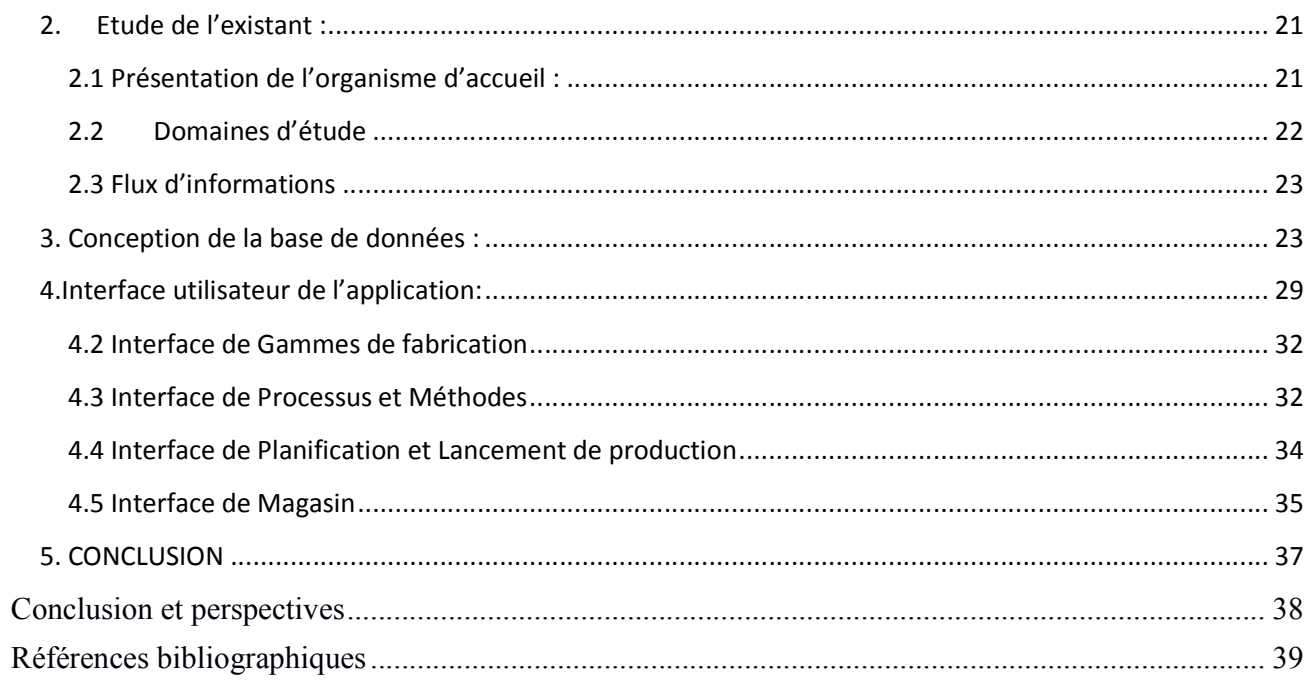

# Liste des figures

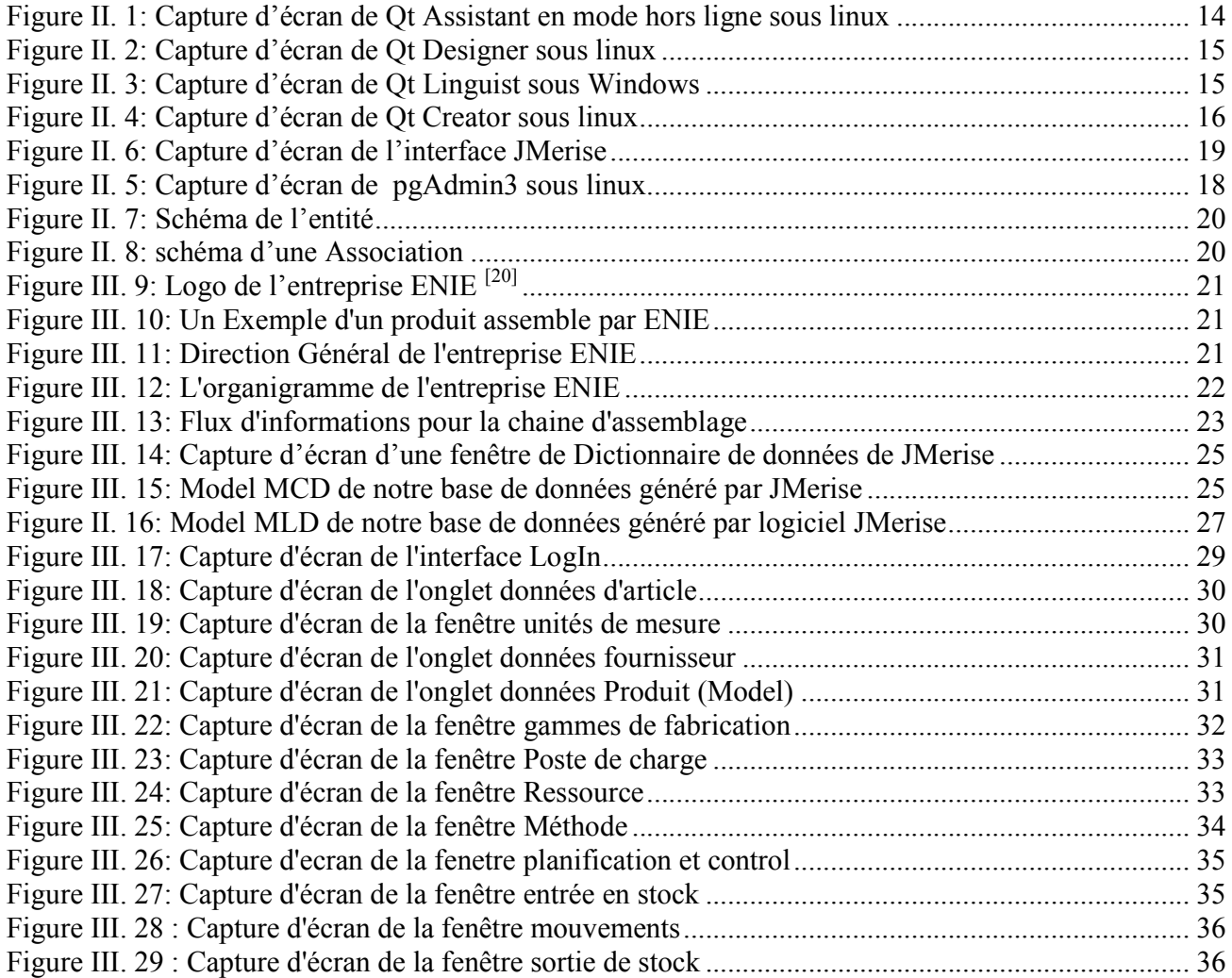

# Liste des tableaux

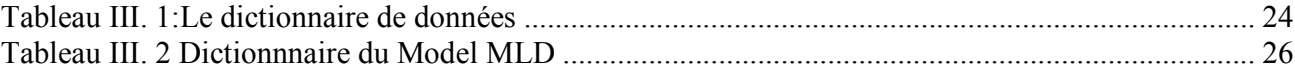

### Introduction générale

La gestion de production manipule un nombre très important de données. Elle est donc par nature intimement liée au système d'information (SI) de l'entreprise et à l'offre logicielle présente sur le marché qui a considérablement évolué ces dernières années. En effet, alors que très longtemps elle a été concentrée autour de la GPAO (Gestion de production assistée par ordinateur) et des logiciels d'ordonnancement et de suivi de production. Cette évolution correspond à la fois à une évolution des fonctions de bases intégrées dans les logiciels de GPAO, mais également à une intégration de fonctionnalités connexes qui a considérablement modifié la portée de la gestion industrielle.

Dans ce mémoire, nous proposons une application de gestion utilisant le récent système de gestion de bases de données PostgreSQL, un SGBD qui en prend les avantages tout en rajoutant de nouvelles fonctionnalités au fur des versions.

Le but est de créer un logiciel portable et léger, et le frameworkQt est tout destiné à la réalisation de cet objectif. De plus, les outils qu'il offre et sa documentation disponible et riche ont motivé notre choix.

Ce mémoire s'articule sur trois chapitres. Dans le chapitre I, nous présentons une introduction sur la gestion de production et les éléments aidant à l'élaboration de l'application. Ensuite, le chapitre II explique nos motivations de choix des outils utilisés. Et enfin, dans le chapitre III, nous présentons à proprement parler l'application réalisée et son utilisation au quotidien sous linux est qui fonctionne aussi bien sous Windows.

# Chapitre 1:

Introduction àla gestion de production

#### Chapitre 1 **I INTRODUCTION A LA GESTION DE PRODUCTION**

#### 1. Introduction

Ce chapitre a pour objectif de définir les données techniques, base du système d'information et les fonctions de l'entreprise qu'on va utiliser pour la conception et la réalisation de notre application.

La gestion de production a pour objectif la maîtrise des flux physiques. Pour atteindre cet objectif, elle s'appuie sur un système d'information (SI) qui donne une image virtuelle de la réalité physique de l'entreprise.

La maîtrise du flux physique, but de la gestion de production, ne pourra être réalisée que par la maîtrise du flux informationnel.

La gestion de production est donc une fonction de l'entreprise en perpétuelle communication avec toutes les autres fonctions.

Cette communication s'établit au travers de relations directes entre les individus, mais aussi au moyen d'informations et de documents que supportent les données techniques.<sup>[1]</sup>

Les données nécessaires pour gérer la production sont de plusieurs types :

- Des données décrivant les produits et leurs composants, la manière de les fabriquer, les ressources humaines et matérielles internes à l'entreprise ou externes à l'entreprise (clients, fournisseurs).

Ces données sont relativement stables et n'évoluent qu'à la création ou à la modification des produits, des processus ou des ressources.

- Des données nécessaires à l'accompagnement de l'activité de production, conduisant aux lancements en fabrication, aux commandes adressées aux fournisseurs. Ces données évoluent en permanence avec l'activité de l'entreprise.

- Des données historiques résultant de l'activité passée. On peut ainsi contrôler et analyser cette activité et affiner les données stockées.

Nous allons décrire succinctement les fonctions de l'entreprise qui créent des documents, supports de données techniques, en amont de la gestion de production. Il ne s'agira pas d'un panorama exhaustif, mais avant tout d'une présentation des données utiles pour la gestion de production.

#### 2. Fonctions et documents

#### 2.1 La fonction études:

Cette fonction est généralement remplie par le bureau d'études et les services recherche et développement lorsqu'ils existent.

Cette fonction doit avoir le souci permanent d'étudier chaque produit ainsi que chacun de ses éléments dans une optique de fonctionnalité, de fiabilité, de maintenance et de recyclage aisés.

Elle doit également y intégrer les innovations techniques, mais avec une idée de standardisation et de facilité de production propre à la philosophie de production au plus juste.

#### Chapitre 1 **IINTRODUCTION A LA GESTION DE PRODUCTION**

La conception d'un produit ne peut se faire dans l'isolement du bureau d'études sans collaboration avec les autres fonctions.

Les documents élaborés par le bureau d'études sont les suivants :

• le plan d'ensemble ou dessin d'ensemble, qui définit le produit conçu tel qu'il se présentera devant le client, avec une nomenclature des constituants de base du produit.

• la nomenclature de bureau d'études, qui donne chaque élément constituant le produit, identifié et décrit de façon sommaire.

• les plans de détail ou dessins de définition, qui explicitent toutes les formes et dimensions nécessaires à l'exécution des pièces de l'ensemble.

• l'identification des articles constituant l'ensemble. Il peut s'agir d'articles déjà existants, donc possédant déjà un code, ou d'articles nouveaux pour lesquels il faudra créer un code.

#### 2.2 La fonction méthodes ou industrialisation:

La fonction méthodes a pour finalité de permettre de passer d'un plan ou d'une idée à un produit, et même le plus souvent à des milliers de produits. Il s'agit de l'industrialisation du produit. À court terme, la fonction méthodes effectue la préparation technique du travail de production : définition et mise à jour des gammes de fabrication ou d'assemblage, dessin et étude de pièces et outillages nécessaires, tenue des fichiers outillages, machines, coûts par poste.

À moyen terme, son rôle comprend l'amélioration des procédés, la simplification des produits et de leur fabrication, l'amélioration des postes de travail et de leur implantation.

À plus long terme, afin de conserver ou d'obtenir une avance sur la concurrence, la fonction méthodes est amenée à définir les moyens nécessaires à la réalisation des nouveaux produits, à apporter des innovations dans les procédés existants, à analyser et à chiffrer les investissements nécessaires. Pour effectuer sa tâche, la fonction méthodes utilise les documents produits par la fonction études (plans, nomenclatures, articles). La fonction méthodes va élaborer les gammes. La gamme définit la succession des opérations à effectuer. Il s'agit donc d'une suite ordonnée des différentes phases d'un processus.

Le management des connaissances (KM : Knowledge Management) demande également au service méthodes la génération de nombreux documents supports de production, permettant de garantir la performance de l'entreprise au travers des cinq critères : qualité, délais, coûts, sécurité, environnement tels que :

- la fiche de poste décrivant les opérations à réaliser ;
- les instructions de poste décrivant la procédure d'utilisation d'un moyen.

#### 2.3 La fonction gestion de production:

Elle manipule de nombreuses informations et produit également plusieurs documents. La commande fournisseur (ou ordre d'approvisionnement = OA) qui permet de réapprovisionner un composant ou une matière première.L'ordre de fabrication (ou OF) qui permet de déclencher la fabrication d'un article.

#### Chapitre 1 **I INTRODUCTION A LA GESTION DE PRODUCTION**

Celui-ci comprend :

- le code article.
- la quantité à fabriquer.
- le code de la gamme à utiliser.
- la date de fin de fabrication.

Cet ordre de fabrication est associé à un dossier de fabrication qui accompagnera les produits au cours de leur évolution dans l'atelier. Il est composé de différents documents :

• le bon de sortie de magasin ou liste à servir permet d'obtenir les matières et composants nécessaires à la production en indiquant les qualités et quantités à délivrer par le magasin.

• les bons de travaux décrivent le travail à réaliser sur un poste donné. Ils reproduisent le libellé et le mode opératoire de la phase considérée de la gamme. Ils servent au suivi technique (retour d'information) et administratif (comptabilité analytique).

• la fiche suiveuse, comme son nom l'indique, suit les pièces d'un lot en fabrication. Elle va récapituler l'historique de la réalisation des pièces et donner un compte rendu d'exécution des différentes phases. La gestion de production doit gérer d'une part, les produits, composants et matières premières et d'autre part, les charges et capacités.

#### 3. Magasinage et stocks

#### 3.1 La fonction stock

Le rôle de la fonction stock est d'assurer la gestion des articles de l'entreprise dans le but de satisfaire, au moment opportun, la disponibilité et la délivrance de ceux-ci pour l'élaboration des produits.

#### 3.1.1 Les différents types de stocks

On distingue en général quatre types de stocks, dont le rôle et l'importance stratégique dépendent beaucoup de l'activité de l'entreprise et des relations qu'elle entretient avec ses fournisseurs et clients : – les matières premières : pour de nombreuses entreprises, elles constituent le point de départ du cycle productif. Souvent stockées avant d'être utilisées ou transformées, leur gestion est essentielle au bon fonctionnement du processus de production et notamment à sa « fluidité » .

– les en-cours et les composants : ils peuvent être externes (achat à un fournisseur) ou internes. Dans les deux cas, il est nécessaire d'en planifier parfaitement les besoins.

Les stocks d'en-cours ou de composants prennent le nom de « stocks de fabrication ».

– les produits finis et les marchandises : les stocks associés sont alors appelés « stocks de distribution ».Ce stock regroupe les produits immédiatement livrables à la clientèle. À ce stade, les produits peuvent, ou non, être emballés

– les fournitures : il s'agit des éléments consommés lors du cycle productif, mais qui ne sont pas des constituants du produit, par exemple, l'énergie.

### Chapitre 1 **[ INTRODUCTION A LA GESTION DE PRODUCTION]**

#### 3.1.2 La gestion des stocks

La gestion des stocks est une fonction-clé de la gestion de la production. Elle décide ou permet de décider d'un certain nombre de principes stratégiques ou tactiques :

- Détermination des articles à tenir en magasin.
- Évaluation des quantités.
- Choix des modes de réapprovisionnement.
- Choix du mode de valorisation.

La gestion des stocks est également chargée de tâches opérationnelles :

- Enregistrement des mouvements d'entrée et de sortie.
- Surveillance de l'état du stock (inventaire permanent).
- Rapprochement des niveaux de stocks et des points de commande ou de lancement de fabrication.
	- Réservation des articles affectés à une commande.
	- Lancement des commandes.
	- Choix du type d'inventaire à effectuer (inventaire tournant)

En résumé, la gestion des stocks est responsable du « quoi ? », du « combien ? », du « quand ? » et du « à quel prix ? » et ce en relation avec la direction générale de l'entreprise et les directions marketing, commerciale, fabrication et achats.

#### 3.2 Magasinage

Le Magasin est l'endroit ou les articles achetés ou fabriqués sont reçus, rangés, conservés, prélevés, distribués et le magasinage est l'ensemble de ces fonctions de réception , rangement, conservation, prélèvement, distribution. Si tout magasin doit être conçu pour remplir ces fonctions d'une manière rationnelle et économique, il est évident qu'il doit être adapté à la nature des matériels consommés dans l'entreprise.

#### 3.2.1 La gestion des magasins

La gestion des magasins à pour rôle de permettre leur pilotage comme de n'importe quelle autre division de l'entreprise et de mette en œuvre ce qui aura été décidé par la gestion de production et la gestion commerciale.

La gestion des magasins a pour rôle essentiel d'optimiser les flux physiques qui lui sont imposés de l'extérieur.

En résumé, la gestion des magasins est responsable du « où ? », du « comment ? » et du « quand ? » mais à très court terme.

#### Chapitre 1 **IINTRODUCTION A LA GESTION DE PRODUCTION**

#### 3.3 Échanges entre gestion des stocks et gestion des magasins

Les principaux échanges de la gestion des stocks vers la gestion des magasins sont les suivants :

- Fichier de livraisons attendues des fournisseurs ou de la production.
- Fichier des commandes à exécuter assorties de tous les renseignements nécessaires.
- Demandes d'inventaire
- Fichier d'anomalies

Les principaux échanges en provenance de la gestion des magasins à destination de la gestion des stocks sont les suivants :

- Fichier des entrées réelles
- Fichier des sorties exécutées
- Comptage d'inventaire
- Diagnostic des anomalies (perte ou destruction d'articles,..)

#### 3.4 Les opérations de gestion des stocks

La gestion des stocks d'une entreprise doit être réalisée avec soin, afin d'être capable en permanence de connaître l'état de ceux-ci. Parmi les opérations nécessaires, on trouve :

- le magasinage.
- la gestion des entrées/sorties.
- les inventaires.

#### 3.5 Le magasinage

Les stocks d'une entreprise sont placés dans un ou plusieurs magasins afin de les ranger entre leur réception et leur mise à disposition. Pour cette gestion, on trouve deux types d'organisation :

• gestion mono-magasin : dans ce type d'organisation, tous les produits sont stockés et gérés dans un lieu unique.

• gestion multi-magasins : on préfère parfois répartir les stocks dans plusieurs magasins.

Chaque magasin regroupe les produits par type (produits finis, matières premières…).

Pour les produits, on peut également dissocier deux modes de gestion :

• gestion mono-emplacement : chaque article est stocké dans un et un seul emplacement. Ainsi, le suivi des quantités de cet article est facilité, les opérations d'inventaire sont simplifiées.

• gestion multi-emplacements : dans ce type de gestion, un article peut être stocké à plusieurs endroits. On facilite ainsi les opérations de manutentions, mais il devient difficile d'avoir une vision globale du stock.

#### 3.5.1 La gestion des entrées/sorties

Afin de permettre un suivi des quantités en stock, chaque mouvement de stock (entrée ou sortie) doit faire l'objet d'une transaction. Pour être optimal, il est souhaitable que les mouvements soient saisis en temps réel sur le système informatique de gestion des stocks. On connaît ainsi à chaque moment l'état réel du stock.

#### Chapitre 1 **IINTRODUCTION A LA GESTION DE PRODUCTION**

La relation entre les quantités réellement en stock et les quantités indiquées par la gestion des stocks dépend de la rigueur avec laquelle les mouvements sont saisis. Toute erreur de saisie se traduira par un écart entre la réalité et les quantités indiquées dans les fichiers.

Pour une gestion rigoureuse, il est indispensable de limiter l'accès des magasins aux seules personnes autorisées.

La gestion des entrées/sorties comprend deux types de transaction :

• la réception : elle consiste à entrer un produit dans le magasin. Pour ce type de transaction, il faut vérifier la conformité des produits reçus ainsi que la quantité.

• la sortie : les pièces demandées sont retirées du stock conformément à une commande client (produits finis) ou à un bon de sortie ou à une liste à servir (produits fabriqués).

#### 3.5.2 Les inventaires

À tout moment, le gestionnaire doit être capable de fournir un état des stocks pour chaque référence en quantité et en emplacement. Pour vérifier la qualité de l'état des stocks (différence entre stock réel et image informatique du stock), il faut effectuer des inventaires et éventuellement remettre à jour l'image informatique du stock.

Un inventaire consiste en une opération de comptage des articles dans les emplacements du magasin. On trouve principalement trois types d'inventaire.

• l'inventaire permanent : il consiste à tenir à jour en permanence les quantités en stock de chaque article grâce aux transactions d'entrées et de sorties (il ne s'agit pas ici d'une vérification de la quantité en stock par comptage).

• l'inventaire intermittent : il est en général effectué une fois par an en fin d'exercice comptable.

• l'inventaire tournant : il consiste à examiner le stock par groupe d'articles et à vérifier l'exactitude en quantité et localisation de ces articles.

#### 4. Les données techniques

Nous commencerons par présenter les cinq fichiers de base de la gestion de production :

#### Les fichiers articles, nomenclatures, sections, postes de charge et gammes.

#### 4.1 Les fichiers articles:

Définition: Les articles sont les éléments matériels ou immatériels de l'entreprise achetés, fabriqués, utilisés, vendus, « identifiés en tant que tel, et constituant de ce fait un élément de nomenclature ou de catalogue  $v^{[2]}$ 

La notion d'article est donc d'abord un concept défini par l'entreprise dans l'optique de sa gestion. Un article peut être identifié par un ensemble de caractéristiques techniques (physiques…) et/ou commerciales. Puisque l'article est en premier lieu un concept lié à la gestion il peut ou non exister physiquement.

Les articles sont à la base de tout le système de gestion de l'entreprise. On parle de « fichier » ARTICLE (même si le plus souvent il ne s'agit plus de fichier au sens informatique mais d'une table dans une base de données).

#### Chapitre 1 **I INTRODUCTION A LA GESTION DE PRODUCTION**

#### 4.1.1 Données articles

Un enregistrement article comprend :

- une référence ou un code, un seul code doit correspondre à un seul article et réciproquement
- une (ou plusieurs) désignation(s) donnant l'appellation en clair de l'article.
- le type de l'article : produit fini, article fabriqué, article acheté, article fantôme.

• des données de classification utilisées pour des tris (familles, sous-familles, catégories liées au stockage ou à la matière, code ABC…) .

• des données de description physique (couleur, matière, masse, forme…) sous forme libre ou structurée.

• des données de gestion comme lot de lancement ou commande, article de remplacement, référence du gestionnaire, référence du ou des fournisseurs pour un article acheté, code de la gamme de fabrication pour un article fabriqué, stock minimal de déclenchement, délai d'obtention, lieu de stockage (magasin, emplacement).

• des données économiques indiquant des prix et coûts standards selon les besoins de l'entreprise

#### 4.1.2 Types d'articles:

La classification des types d'articles dépend de l'angle utilisé pour la vision de ces articles. On distinguera parallèlement les articles en fonction de différents paramètres.

#### En fonction du stade d'élaboration

Si l'on suit le processus de transformation des articles du fournisseur au client, on pourra successivement définir les éléments suivants :Matière première, Fourniture, Pièce, Sous-ensemble, Produit semi-fini ou semi-ouvré, Produit fini

#### Par rapport aux tiers (clients et fournisseurs)

Du point de vue de l'acheteur, du fabricant ou du vendeur, on distinguera différents types d'articles :Article fabriqué, Article acheté, Article vendu.

#### En fonction de la composition et du montage donc de la « nomenclature »

Composé : Article issu de l'assemblage de plusieurs articles. Ces derniers sont dits

« Composants ».

Composant : Article entrant dans un assemblage ou « nomenclature ».

Articles fantômes : Ce sont des articles définis mais non stockables.

Variantes : Afin de simplifier le nombre de références articles et de nomenclatures, on introduit la notion de variantes. Il s'agit d'articles distincts par une partie de leur composition , certains composants pouvant se substituer à d'autres composants.

#### Chapitre 1 **INTRODUCTION A LA GESTION DE PRODUCTION**

Option : L'option est un composant supplémentaire de la nomenclature, alors que la variante est un composant de remplacement.

4.2Sections:Les sections permettent de regrouper les postes de charge en fonction des coûts de fonctionnement.

Les données d'un enregistrement section contiennent :

- la référence ou code de la section.
- la désignation de la section, c'est-à-dire son appellation.
- le coût horaire de production (salaire d'un opérateur + amortissement horaire d'une machine).

• le coût horaire de préparation ou de réglage (salaire d'un régleur + amortissement horaire d'une machine).

Les coûts horaires permettent, par la suite, de calculer le coût de production de chaque article, en utilisant les informations de durée qui sont dans les gammes de fabrication.

#### 4.3 Postede travail:

Une tâche s'effectue sur un poste de travail. Comment définir le poste de travail ? C'est d'abord un endroit donné où se trouvent une machine et/ou une personne. A cet endroit le processus de fabrication exécute une opération et augmente en conséquence la valeur ajoutée de l'article en-cours d'élaboration.La définition du poste de travail dépend d'abord de l'organisation de l'atelier. Le poste de travail peut être une machine ou un groupe de machines identiques, une ligne defabrication comprenant plusieurs machines, un ou plusieurs opérateurs, une associationmachine(s)-opérateur(s),un atelier…

#### 4.4Poste de charge :

Un poste de charge est une unité de capacité (ressource) et de charge (besoin) gérée dans l'atelier.

Il est caractérisé par :

- une durée de travail quotidienne et un calendrier de production.
- un nombre de postes de travail utilisables.

- des indicateurs de performance tels que le coefficient d'efficacité entre temps d'ouverture et temps de production.

Un poste de charge peut donc regrouper éventuellement plusieurs postes de travail identiques mais aussi plusieurs postes de travail différents.

#### 4.4.1 Données des postes de charge:

Les données d'un enregistrement de poste de charge contiennent :

- la référence ou code du poste de charge.
- la désignation du poste de charge, c'est-à-dire son appellation.

• l'indication de la nature du poste (machine, main-d'œuvre ou mixte).

• le calendrier d'utilisation du poste de charge, c'est-à-dire les jours ouvrés et les horaires d'ouverture (une équipe, deux équipes…).

• le poste de remplacement, qui permet de réorienter la production vers ce poste en cas de surcharge ou d'indisponibilité.

#### Chapitre 1 **IINTRODUCTION A LA GESTION DE PRODUCTION**

#### 4.5Gammes:

L'industrialisation d'un produit consiste à choisir le processus et la suite optimale des opérations permettant d'aboutir au produit fini concerné.

La norme Afnor définit la gamme comme « l'énumération de la succession des actions et autres événements nécessaires à la réalisation d'un article ». [3]

Toutes ces opérations sont répertoriées et précisées sur un document comportant des données théoriques ou réelles décrivant les caractéristiques techniques utiles à la réalisation d'un article.

#### 4.5.1 Données des gammes:

Les données d'un enregistrement gamme comprennent les données de l'entête et celles du corps de la gamme.

#### L'en-tête de la gamme comporte :

- la référence ou code de la gamme.
- la désignation de la gamme en clair.
- l'indice de la gamme qui permet de garder en mémoire les évolutions successives de cette gamme.
	- la description sous forme de commentaire ou de renvoi vers un dossier technique.
	- les dates de création, mise à jour, validité…

Le corps de la gamme est constitué de la liste ordonnée des opérations, et chaque opération sera décrite par :

- un numéro d'ordre ou de phase.
- la référence ou code du poste de charge concerné ;
- les temps dans une unité de temps définie.
- les outillages nécessaires.

Les temps définis dans les gammes peuvent être :

• le temps de réglage ou de préparation.

• le temps unitaire d'exécution (main-d'œuvre ou machine) qui, multiplié par le nombre d'articles, donnera le temps total d'exécution.

- le temps de transfert vers le poste suivant.
- le temps d'attente devant le poste.

Le temps d'exécution peut être constant ou dégressif, en fonction des quantités produites (phénomène d'apprentissage).

Le fichier gammes contribue donc à :

- calculer la charge sur un horizon donné pour chaque poste de charge.
- valider la planification.
- ordonnancer à capacité finie ;
- calculer les coûts prévisionnels ;
- établir le dossier de fabrication ;
- comparer le réalisé (suivi de production) avec le prévu (planification).

#### Chapitre 1 **I INTRODUCTION A LA GESTION DE PRODUCTION**

Gamme : en-tête et structure

Une gamme est formée d'un en-tête et de lignes. Chaque ligne correspond à une opération.

#### En-tête

Le lien article-gamme étant établi (le plus souvent via l'article), pour une gamme donnée, un certain nombre de données caractérisent l'en tête :

Des données administratives :

- la date de création et l'opérateur.
- la date de modification et l'opérateur.
- l'indice de modification.
- le statut (en création, valide pour chiffrage, valide pour fabrication, etc.).

#### Des données d'emploi :

- les conditions d'emploi (dates de validité, ..).
- le taux de rebut.
- le ou les documents associés (plan…).

#### Structure:

Les lignes de la gamme correspondent à la succession des opérations. Le contenu décrit les opérations. Le processus est décrit depuis son commencement jusqu'à la fin. La production s'arrêtant lorsque le produit est livré au client, et pas lorsqu'il sort de l'atelier.

#### 4.6Les personnels de production :

D'un point de vue de gestion et même si cela peut gêner d'un point de vue humain, les personnels de production seront pour la gestion de la capacité considérés sous l'angle de la « ressource » de production, donc de celui du poste de charge. On classera donc les personnels en fonction :

– de leur définition comme poste de travail, donc selon leurs capacités à effectuer telle ou telle opération de production.

– de leur définition comme poste de charge, donc en fonction de leurs horaires de présence.

#### 5.Conclusion

Les données techniques représentent les fondations de toute gestion industrielle. Elles touchent toutes les fonctions de l'entreprise en formant le cœur du système d'information de l'entreprise. Les meilleurs outils et méthodes ne donneront que de piètres résultats si les données techniques manipulées sonterronées ou mal structurées.

Nous avons présenté dans ce chapitre les principales données qui doivent être formalisées pourmettre en œuvre une bonne gestion de production telles que les nomenclatures, gammes, articles,Nous verrons dans le chapitre trois comment on exploitera ces données pour la conception de notre application.

# Chapitre 2:

Les outils et les méthodes de développement utilisés

#### 1. Introduction

Ce chapitre à but de représenter les différents outils et méthodes utilise pour développer notre application avec leur critère de choix et avec passer à la développement car le choix va affecter sur le coût et le délai selon le type de licence et le paradigme de l'outil concerne.

#### 2. Les outils utilisés pour le développement

#### 2.1 Le langage C++ :

C++ est un langage de programmation compilé, permettant la programmation sous de multiples paradigmes comme la programmation procédurale, la programmation orientée objet et la programmation générique.

Le langage C++ n'appartient à personne et par conséquent n'importe qui peut l'utiliser sans besoin d'une autorisation ou obligation de payer pour avoir le droit d'utilisation.

C++ est l'un des langages de programmation les plus populaires, avec une grande variété de platesformes matérielles et de systèmes d'exploitation. [4]

Le critère de choix cette langage de programmation car elle est plus adaptable ou Framework (Qt) qu'on va utilise pour développé notre application et la variété de plates-formes matérielles et de systèmes d'exploitation.

#### 2.2 Le Framework Qt:

#### 2.2.1 Présentation :

Qt(prononcé officiellement en anglais *cute*(/kjuːt/) est un Framework d'applications et d'interfaces utilisateur multiplateforme, orientée objet et développée en C++ par QtDevelopment Framework, filiale de Digia.

Dans sa conception fondamentale, Qt offre des composants d'interface graphique (widgets), mais pas seulement, il offre aussi des modules de connexions réseaux, de script pour le JavaScript, d'analyse XML, d'accès aux bases de données, etc.

Il permet la portabilité des applications en fournissant des outils conçus pour simplifier la création d'applications et d'interfaces utilisateur pour le bureau, l'embarqué, et les plateformes mobiles.

Avec Qt, on peut réutiliser le code efficacement pour cibler plusieurs plateformes avec un seul code de base  $^{[5]}$ .

Les environnements officiellement supportés sont :

Pour les plateformes bureau :

- GNU/Linux avec  $X11$ ;
- Windows;
- $Mac OS X$ .

Pour les plateformes de l'embarqué :

- **Embedded Android.**
- Embedded Linux.
- Windows Embedded (Compact et Standard).

Pour les plateformes mobiles :

- Android.
- $\blacksquare$  iOS.
- BlackBerry 10.
- Sailfish OS.
- WinRT (Windows Phone inclus).
- **Tizen.**

Il est livré avec les différents outils de développement :

#### Qt Assistant :

Il permet de visualiser la documentation complète de Qt en mode hors ligne. plateformes bureau :<br>
SNU/Linux avec X11 ;<br>
Vindows ;<br>
4ac OS X.<br>
plateformes de l'embarqué :<br>
imbedded Android.<br>
limbedded Linux.<br>
Vindows Embedded (Compact et Standard).<br>
plateformes mobiles :<br>
ndroid.<br>
DS.<br>
DS.<br>
liackBe

| $\circ$                                                                          | <b>Qt Assistant - QLayout Class Reference</b><br>$-1$ $\Box$                                                                                                    |
|----------------------------------------------------------------------------------|----------------------------------------------------------------------------------------------------|
| File<br>Edit<br>Bookmarks<br>Go<br>View<br>Help                                  |                                                                                                    |
| G2 9, 6 9<br>Ņ                                                                   |                                                                                                    |
| $\Box$ $\times$<br>orașea a calendari<br>Sidebar<br>mananan man                  | G<br>ß.<br>QLayout Class Reference                                                                                                    |
| Index<br><b>Bookmarks</b><br>Contents<br>٠                                       | void QLayout::addChildLayout ( QLayout * / )<br><b>I</b> protected]<br>$\blacktriangle$                                                                                                    |
| Look For:<br>addChildLayout<br>addChildLavout<br>$\blacktriangle$<br>addChildren | This function is called from addLayout () functions in subclasses to add<br>layout / as a sub-layout.<br>void QLayout::addChildWidget ( QWidget * w )<br>[protected]<br>This function is called from addWidget () functions in subclasses to add w |
| addChildWidget<br>addColumn                                                      | as a child widget.                                                                                                    |
| addControllingSignal<br>addDatabase<br>addDays<br>addDelay<br>addDockWidget      | If w is already in a layout, this function will give a warning and remove w<br>from the layout. This function must therefore be called before adding w to<br>the layout's data structure.                                                          |
| addDockWindow<br>added<br>۰<br>addedTo<br>٠                                      | void QLayout::additem ( QLayoutitem * item )<br><i><u>fpure</u></i><br>virtual]                                                                                                    |
| SEESE<br>$\left  \cdot \right $<br>$\blacksquare$                                | implemented in subclasses to add an item. How it is added is specific to<br>1                                                                                                    |
|                                                                                  |                                                                                                    |

Figure II. 1: Capture d'écran de Qt Assistant en mode hors ligne sous linux

#### Qt Designer :

C'est un outil graphique de conception de GUI, il permet d'accélérer le développement d'application ou de diviser le travail en deux en réservant cet outil aux concepteurs de GUI et le l'implémentation du code aux développeurs. Il enregistre les fichiers avec l'extension .ui.

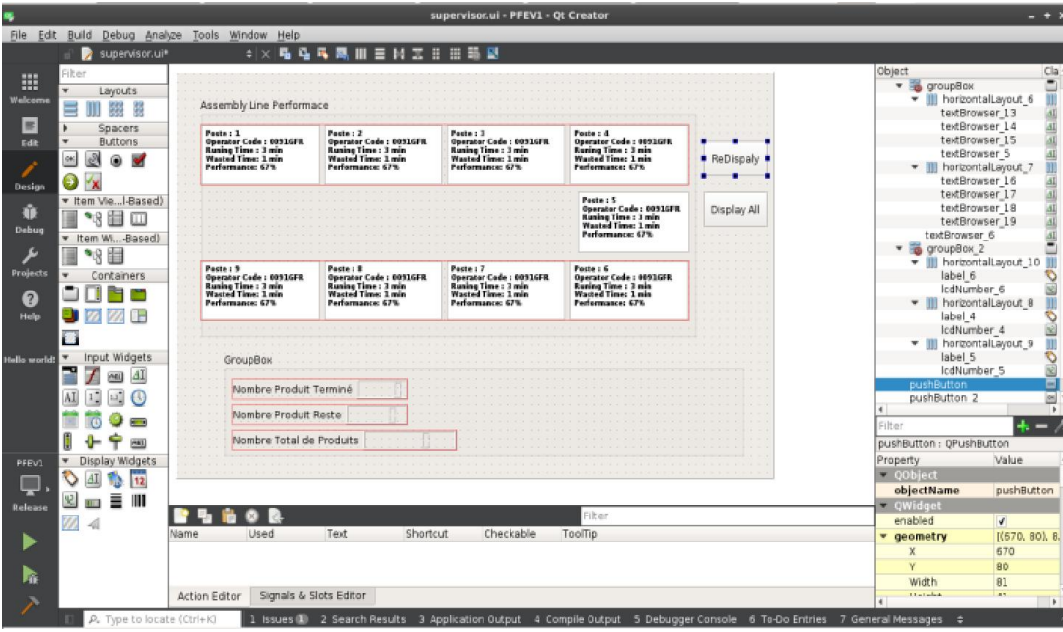

Figure II. 2: Capture d'écran de Qt Designer sous linux

#### QtLinguist :

C'est un outil dédié aux traducteurs, il leur permet d'entrer leur traduction dans les fichiers avec l'extension .ts pour créer des correspondances entre les différentes langues utilisées dans l'application développée.

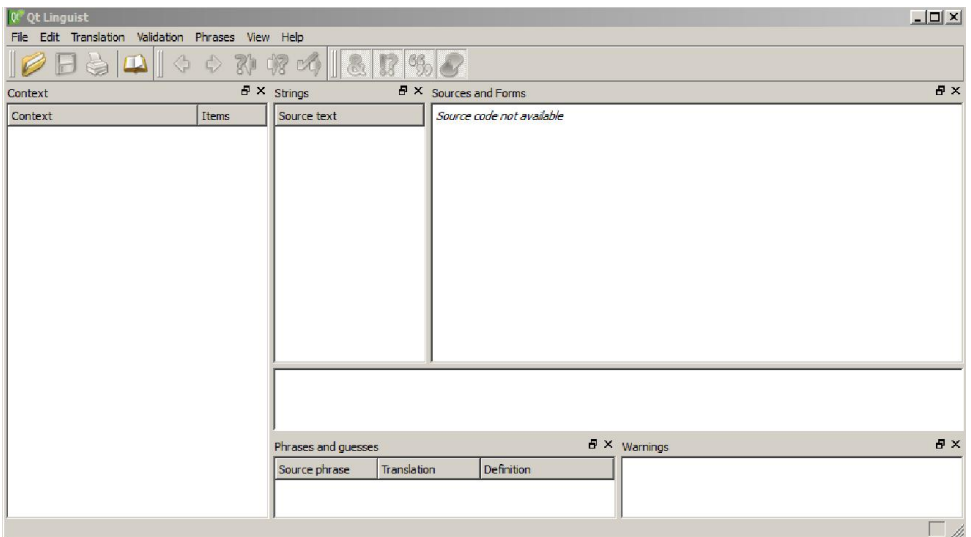

Figure II. 3: Capture d'écran de Qt Linguist sous Windows

#### Qt Creator :

Qt Creatorest un environnement de développement intégré (IDE) multiplate-forme faisant partie du frameworkQt. Il est donc orienté pour la programmation en C++.

Il intègre directement dans l'interface un débogueur, un outil de création d'interfaces graphiques, ainsi que la documentation Qt. L'éditeur de texte intégré permet l'autocomplétion ainsi que la coloration syntaxique. Qt Creator intègre en son sein les outils Qt Designer et Qt Assistant

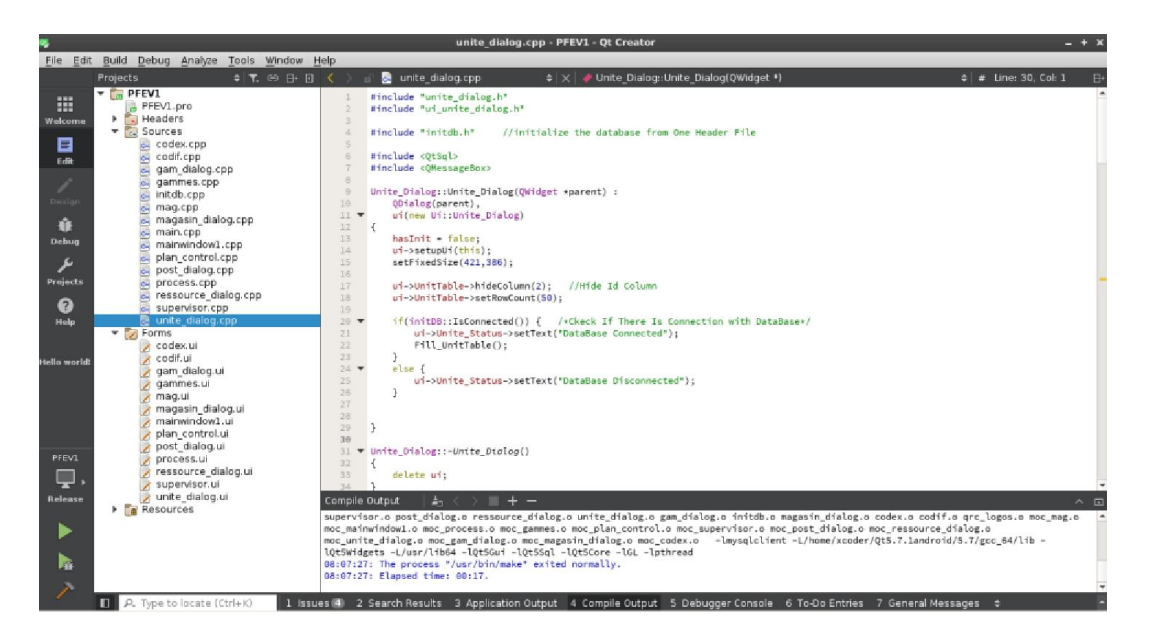

Figure II. 4: Capture d'écran de Qt Creator sous linux

#### Critère de choix

- Multiplateformes (Cross-Platform) Intègre avec notre système d'exploitation (Linux Debian 8)

- Open source avec une version Gratuit sous licence GPL est LGPLv3.

#### 2.3 Base de données

#### 2.3.1 Les langages SQL

Chaque système de gestion de bases de données relationnelles (SGBDR) a son langageSQL propre.

Parmi les solutions les plus connues, nous pouvons citer :

#### MySQL :

MySQL est un SGBD libre/open source. Il fait partie des SGBD les plus utilisés dans lemonde, surtout dans le monde des bases de données Web. Beaucoup de grandessociétés telles que Twitter, Facebook et YouTube, réduisent leurs coûts demanière significative en utilisant MySQL pour leurs services<sup>[6]</sup>.

MySQL AB, la société produisant ce SGBDR, a été acquise en 2008 par Sun Microsystems. En 2009, Sun Microsystems a été, à son tour, rachetée par OracleCorporation, la société produisant une des solutions concurrentes à MySQL, OracleDatabase.

MySQL est multiplateforme et distribué sous un double licence GPL et propriétaire <sup>[7].</sup>

#### Oracle Database :

Oracle Database est un SGBDR propriétaire fourni par Oracle Corporation. Depuisl'introduction du support du modèle objet dans la version 8, il peut aussi être qualifié de système de gestion de bases de données relationnelles-objet (SGBDRO)<sup>[8]</sup>. Il est surtout ciblé pour la gestion de larges bases de données en entreprise. Ce quipermet aussi à Oracle de continuer à proposer MySQL pour la gestion de bases dedonnées Web. C'est un outil multiplateforme [9].

#### Microsoft SQL Server

Microsoft SQL Server est un SGBDR développé et commercialisé par la sociétéMicrosoft. La solution Microsoft Access, fournie dans la suite Office, gérant des basesde données qui n'excèdent pas le gigaoctet<sup>[10]</sup>, SOL Server est destiné à gérer de pluslarges bases de données mais si la base de données devient encore plus grande et que lenombre de clients augmente, Microsoft propose de passer à SQL Azure.Ce SGBD n'est disponible que sous les plateformes Windows et avec une licence propriétaire [11].

#### **PostgreSQL**

PostgreSQL est un système de gestion de base de données relationnelle et objet(SGBDRO)<sup>[12]</sup>. C'est un outil libre disponible selon les termes d'une licence de type BSD (*Berkeley Software Distribution License*) c'est à dire une licence libre utilisée pour la distribution de logiciels.

Elle permet de réutiliser tout ou une partie du logiciel sans restriction, qu'il soit intégré dans un logiciel libre ou propriétaire<sup>[13]</sup>.

- Ce SGBDRO utilise des types de données modernes, Ceci signifie que PostgreSQL peut stocker plus de types de données que les types simples traditionnels entiers, caractères, etc.

- L'utilisateur peut créer des types, des fonctions, utiliser l'héritage de type, etc.

- PostgreSQL est plus avancé que ses concurrents dans la conformité aux standards SQL.
- Fonctionne sur diverses plates-formes matérielles et sous différents systèmes d'exploitation.

- PostgreSQL est largement reconnu pour son comportement stable, proche de Oracle.

#### **SQLite**

Contrairement aux systèmes de gestion de bases de données traditionnels, SQLite nereproduit pas le schéma habituel « Client - Serveur » mais il est directement intégré auxprogrammes. L'intégralité de la base de données est stockée dans un fichierindépendant. SQLite est en fait une bibliothèque écrite en C qui propose un moteur debases de données transactionnelles accessible par le langage SQL.

SQLite n'a pas de licence, il est dans le domaine public, ce qui rend cette solutionparticulièrement utilisée dans de nombreux projets qu'ils soient libres ou propriétaires tels que les systèmes embarqués, les navigateurs web ou les systèmes d'exploitationmobiles que sont iOS et Android<sup>[14][15] [16] [17]</sup>.

#### 2.3.2 Choix du Système de gestion de bases de données

Voulant élaborer une application multiplateforme, fonctionnant principalement sur Windows et GNU/Linux, et utilisant un gestionnaire de bases de données gratuit, libreet travaillant en mode « Client – Serveur », notre choix s'est dirigé vers la solutionPostgreSQL.

#### 2.4 Autre Outils Support pour le développement pgAdmin 3 : PostgreSQL Administration Tool

L'interface en mode ligne de commande (CLI) est la seule interface possible avec Postgresql à son installation qui ne soit pas un outil tiers. PgAdmin est un outil à interface graphique (GUI) pour les développeurs et les administrateurs de bases de données. De plus, il permet la modélisation des données [18].

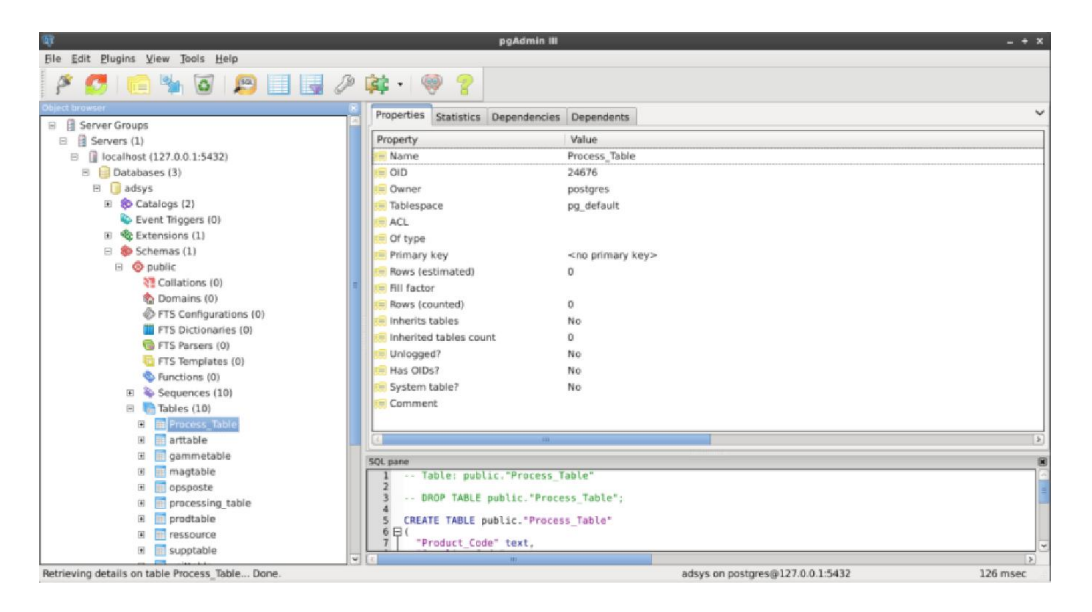

Figure II. 5: Capture d'écran de pgAdmin3 sous linux

#### JMerise :

Est un logiciel dédié à la modélisation des modèles conceptuels de donnée pour Merise, il basé sur la méthode Merise2 vous permettant de spécialiser ou de généraliser les entités, de rajouter des contraintes sur les relations (associations) et de créer des relations réflexives. L'utilisation de JMerise est très intuitive et multiplateforme.

Les fonctionnalités offertes par JMerise sont très variées et complètes mais restreintes uniquement à l'utilisation des Modèles MCD. Ce qui donne un logiciel épuré, centré exclusivement modèle et données et rend son utilisation facile. Sa prise en main se fait naturellement et rapidement, Il génère le MLD et le script  $SOL^{[19]}$ .

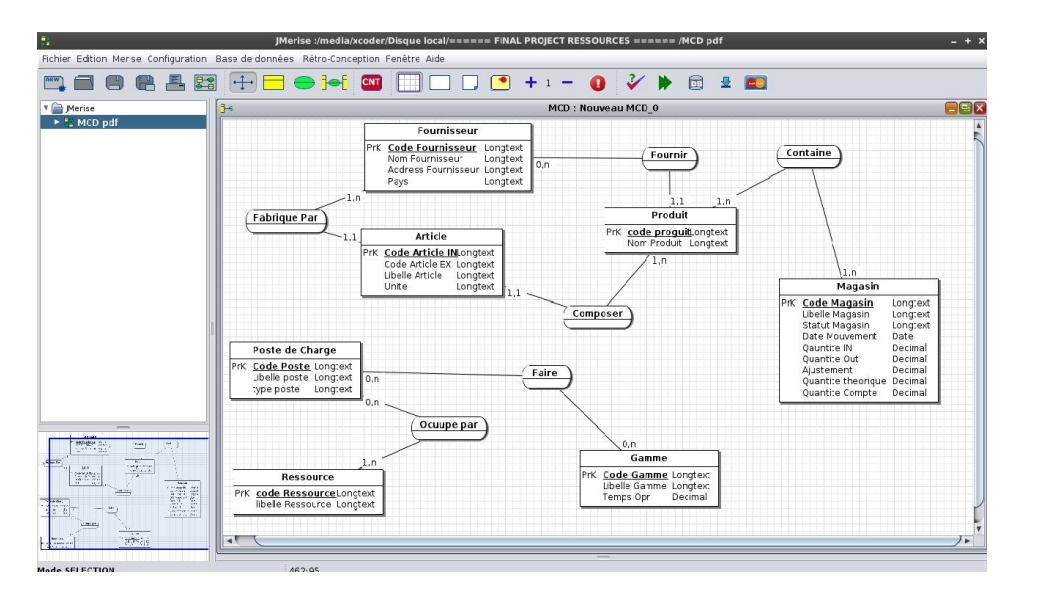

Figure II. 6: Capture d'écran de l'interface JMerise

#### <span id="page-25-0"></span>3. Méthodes de modélisation 3.1 Merise

MERISE est une méthode de conception et de développement des systèmes d'informations, elle a été conçue pour couvrir les besoins des administrations ainsi que les entreprises.

Elle a été conçue au début des années 1977 et à la fin des années 1978 à la suite d'une vaste consultation du ministère de l'industrie en France.

Elle fait une conception basée sur une approche systémique et permet d'avoir un système d'information évolutif, elle vise à la totalité des informations soient celles utilisées manuellement ou de manière automatique qu'elle que soit les lieux de production ou de consommation ou encore les impliqués.

Ainsi, même les informations dont la production ne fera l'objet d'aucune information devront être décrites.

La méthode MERISE se caractérise par une modélisation du monde réel à travers une collection d'outils jusqu'à aboutir à un SIA (système d'information automatisé)<sup>[4]</sup>.

#### 3.1.1 Définition des Concepts

Entité : Ce sont des regroupements d'informations. Les informations contenues dans les entités (Informations que l'on appelle "attributs") doivent être des informations variables, mais communes à une même classe d'objets.

Par exemple, si l'on considère l'entité "être humain" les informations communes auxêtre humains peuvent être :

- le nom.
- le ou les prénoms.
- la date de naissance.
- le lieu de naissance.
- l'adresse.

On schématise une entité par un rectangle.

| Nom de l'entité              |
|------------------------------|
| - Attribut 1<br>- Attribut 2 |

Figure II. 7: Schéma de l'entité

Les Attributs (Propriété) : Les attributs sont les caractéristiques décrivant les entités et doivent être représentés comme une liste de mots, la plus simple possible, dans le cadre de l'entité correspondante

Les Associations : Ce sont des liaisons logiques entre les entités. Elle est dépourvue d'existence propre. Son existence est liée à l'existence des entités qu'elle met en interaction.

Les associations se représentent dans une ellipse (ou un rectangle aux extrémités rondes), reliée par des traits aux entités qu'elles lient logiquement.

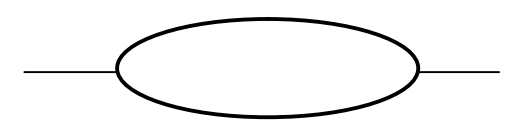

Figure II. 8: schéma d'une Association

Les Cardinalités : Les cardinalités, au sens arithmétique du terme, permettent de dénombrer les éléments de l'entité d'arrivée en relation avec un élément de l'entité de départ, et vice versa.

Identifiant d'une entité (Clef d'une entité): C'est un attribut qui permet de distinguer un élément de l'entité de manière unique et sans aucune ambiguïté par rapport à l'ensemble des autres éléments, et à l'univers de tous les éléments qui peuvent entrer un jour ou l'autre dans cette entité.

#### 4. Conclusion

Le choix de l'outil à une grand importance car il peut définir le coût et le temps de la réalisation à partir du choix le type de License et les paradigmes de développement, et grâce a les communautés qui fondé et développé les logiciels avec la philosophie Open source on réussite à choisie les meilleur outils adaptable à notre sujet pour attendre l'objectif final.

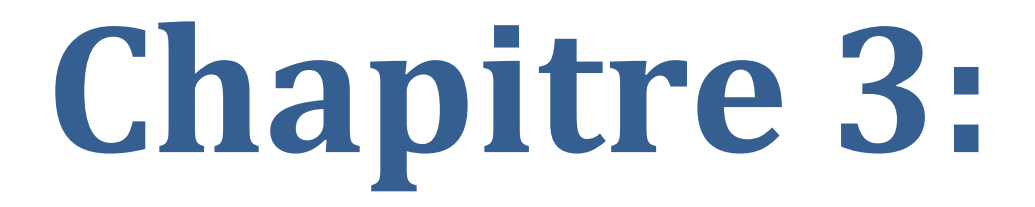

Réalisation de l'application

#### 1. Introduction

<span id="page-28-0"></span>D'après définir les concepts essentielles de la gestion de production dans le chapitre 1 et les outils utilise pour développé notre application on va maintenant commencer à la réalisation.

Cette application a été dédie pour les entreprises qui on fait l'assemblage ou le montage des produits donc elle n'est pas cibler pour une entreprise particulière, est vue que il existe déjà des logiciels de donc elle n'est pas cibler pour une entreprise particulière, est vue que il existe déjà des logiciels de<br>GPAO ou ERP dans le marché donc on va faire une application Desktop relier à une base de données de architecture client-serveur avec une interfacemultisession (Multiutilisateurs) D'après définir les concepts essentielles de la gestion de production dans le chap<br>
utilise pour développé notre application on va maintenant commencer à la réalisat<br>
application a été dédie pour les entreprise qui on fai

#### 2. Etude de l'existant :

Comme une entreprise on a choisi ENIE comme un exemple d'une entreprise qui fait le montage des produits audio et vidéo.

#### 2.1 Présentation de l'organisme d'accueil :

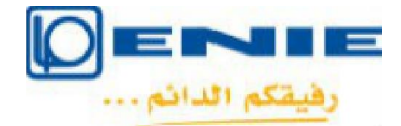

Figure III. 9: Logo de l'entreprise ENIE

L'entreprise ENIE (Entreprise Nationale des Industries Electroniques) est une entreprise de droit privé algérien de fabrication de produits audio et vidéo.

Le siège social d'ENIE est situé à Sidi Bel Abbés, une ville de l'Algérie située à 450 km à l'ouest d'Alger [20].

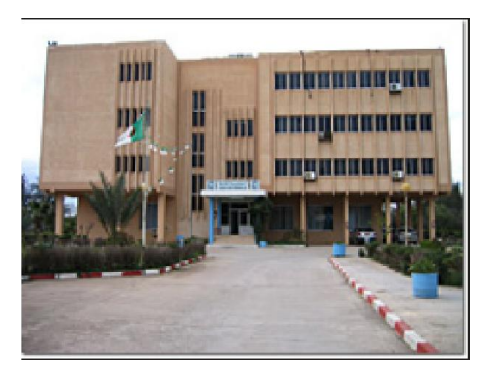

Figure III. 11: Direction Général de l'entreprise ENIE

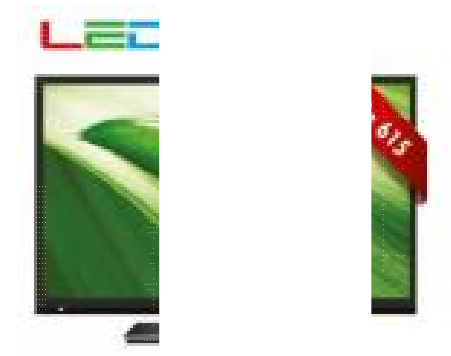

Figure III. 10: Un Exemple d'un produit assemble par ENIE

#### 2.1.1 L'organigramme de l'entreprise :

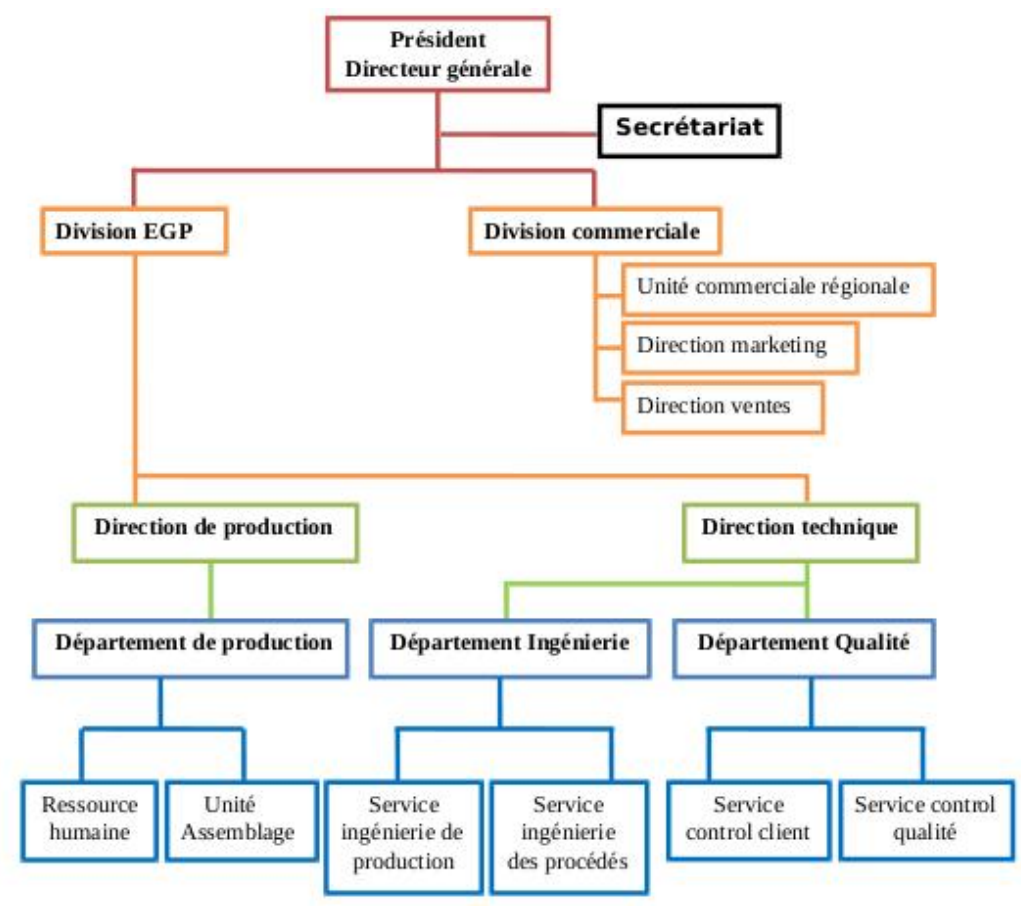

Figure III. 12: L'organigramme de l'entreprise ENIE

2.2 Domaines d'étude : Notre étude va concerner:

#### <span id="page-29-0"></span>Département de production

Unité Assemblage

#### Département Ingénierie

#### Service ingénierie de production:

- Résoudre les problèmes comme (Ordonnancement etc...)

#### Service ingénierie des procédés:

- Etudier le produit et la manière d'assemblage et désassemblage.

- Faire le codage des composants.
- Déterminer le nombre nécessaire d'operateurs pour chaque poste.

Vue que l'entreprise basé sur l'assemblage des produits importé sous le type CKD (Complete Knock Down « nécessaire non assemblé » ou « nécessaire en pièces détachées pour diminuer le coût sous douane) et la valeur ajouté déterminer où opérations limité comme la soudure des composants avec la carte mère.

<span id="page-30-0"></span>On va faire une conception d'une application orienté sur ce type de travail (Assemblage). Après la sélection les domaines d'étude (Département de production et L'Ingénierie) on passe à la spécification des exigences ou le cahier des charges

- $\triangleright$  Archivage de l'information.
- $\triangleright$  Multi Session ou Interface Multi utilisateur
- $\triangleright$  Traçabilité des opérations ou transactions.
- Auto-détermination les poste de charge et le nombre nécessaire d'operateurs.

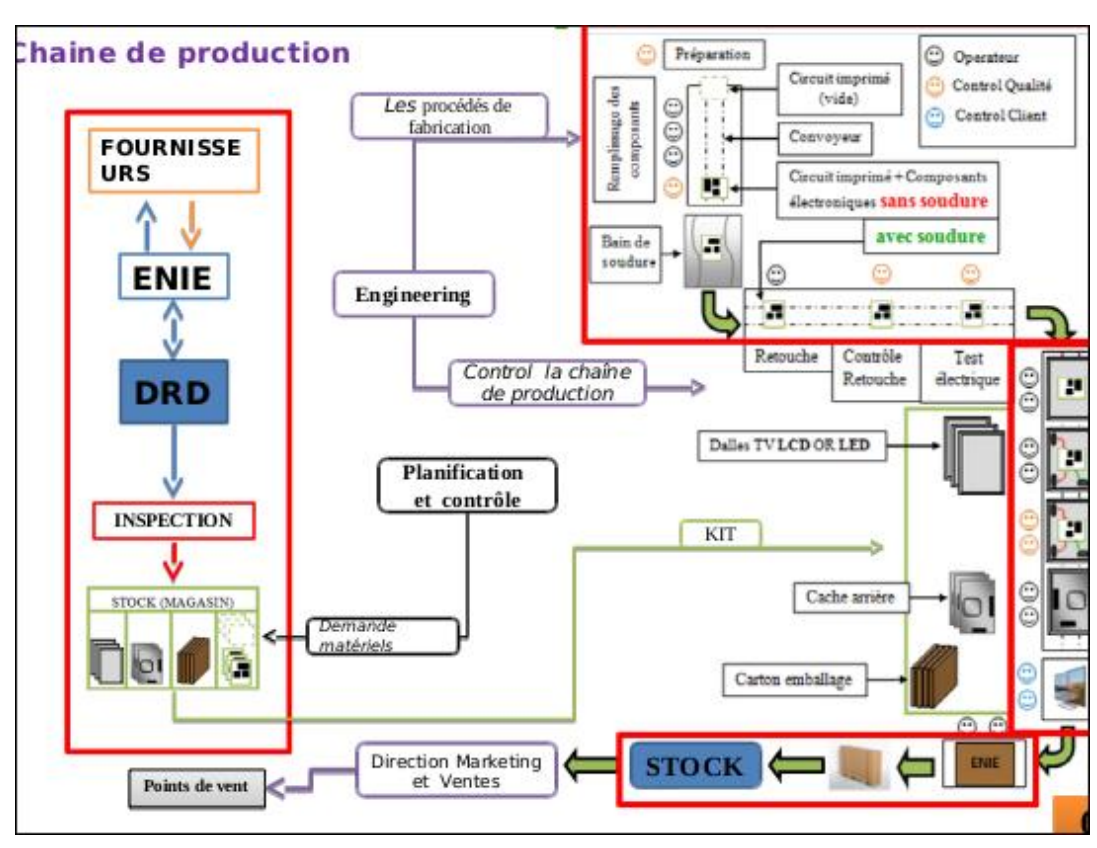

#### 2.3 Flux d'informations

Figure III. 13: Flux d'informations pour la chaine d'assemblage

#### <span id="page-30-1"></span>3. Conception de la base de données :

Après la sélection les domaines d'étude et le cahier des charges on va passer à la première étape de la conception de la base de données selon la méthode de merise, le model conceptuel des données.

#### 3.1 Modèle Conceptuel des données (MCD)

La première étape selon la méthode merise et de définir le dictionnaire de donnée. A : Alphanumérique H : Heurs

<span id="page-31-0"></span>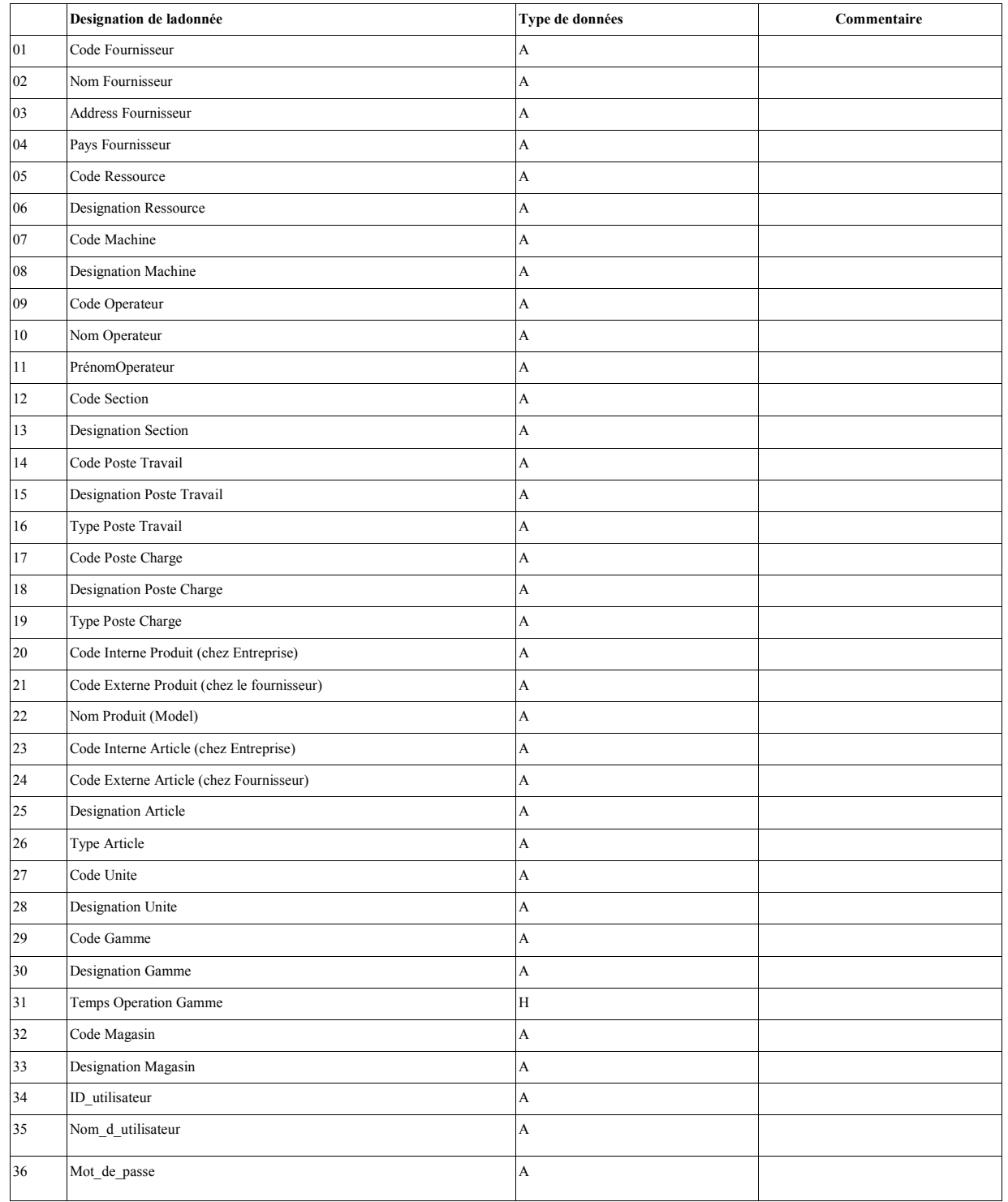

#### Tableau III. 1:Le dictionnaire de données

Aprèsla définition du dictionnaire de données on va implémenter le dans le logiciel JMerise afin de générer le Model MCD.

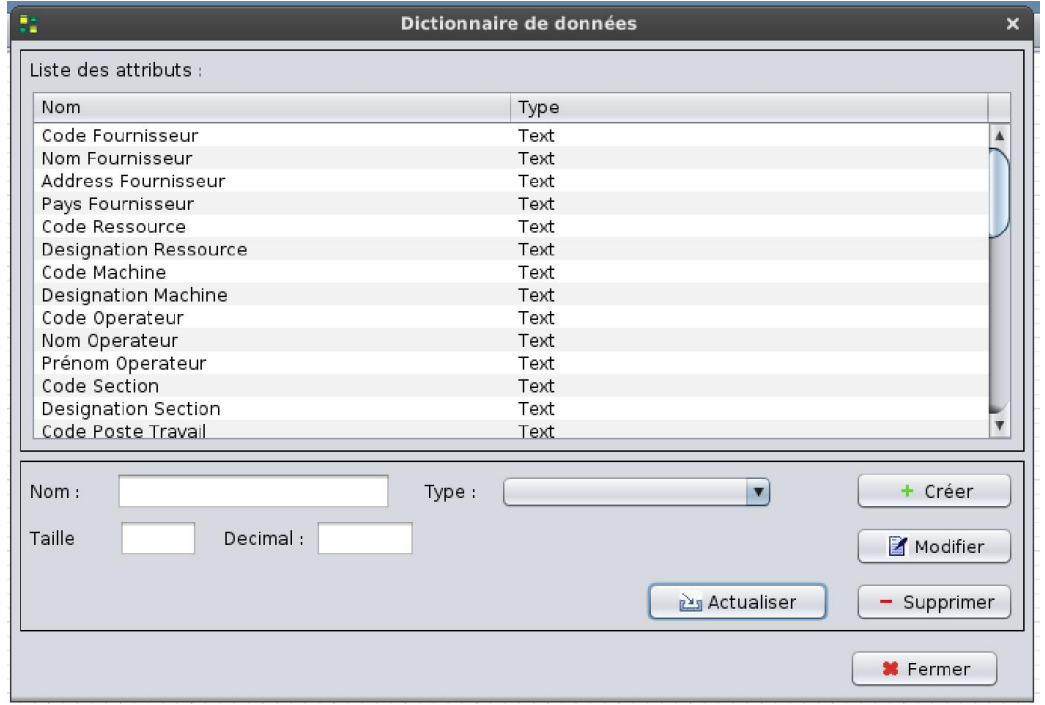

Figure III. 14: Capture d'écran d'une fenêtre de Dictionnaire de données de JMerise

<span id="page-32-1"></span><span id="page-32-0"></span>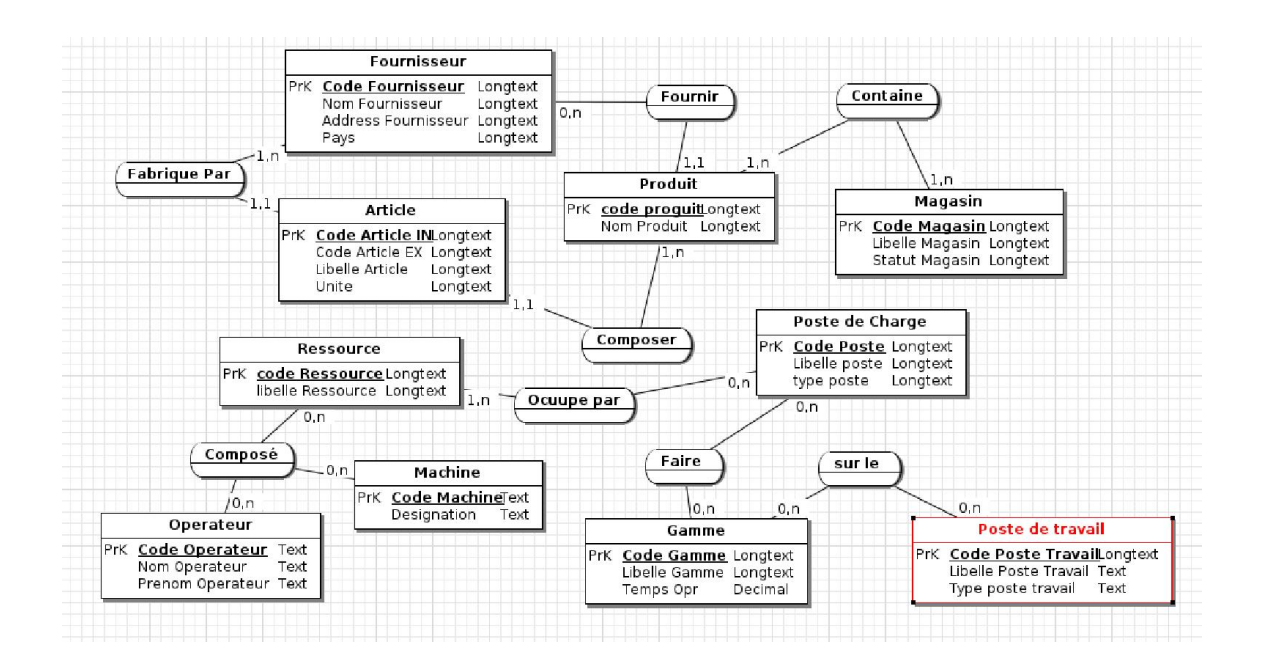

Figure III. 15: Model MCD de notre base de données

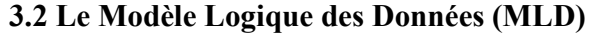

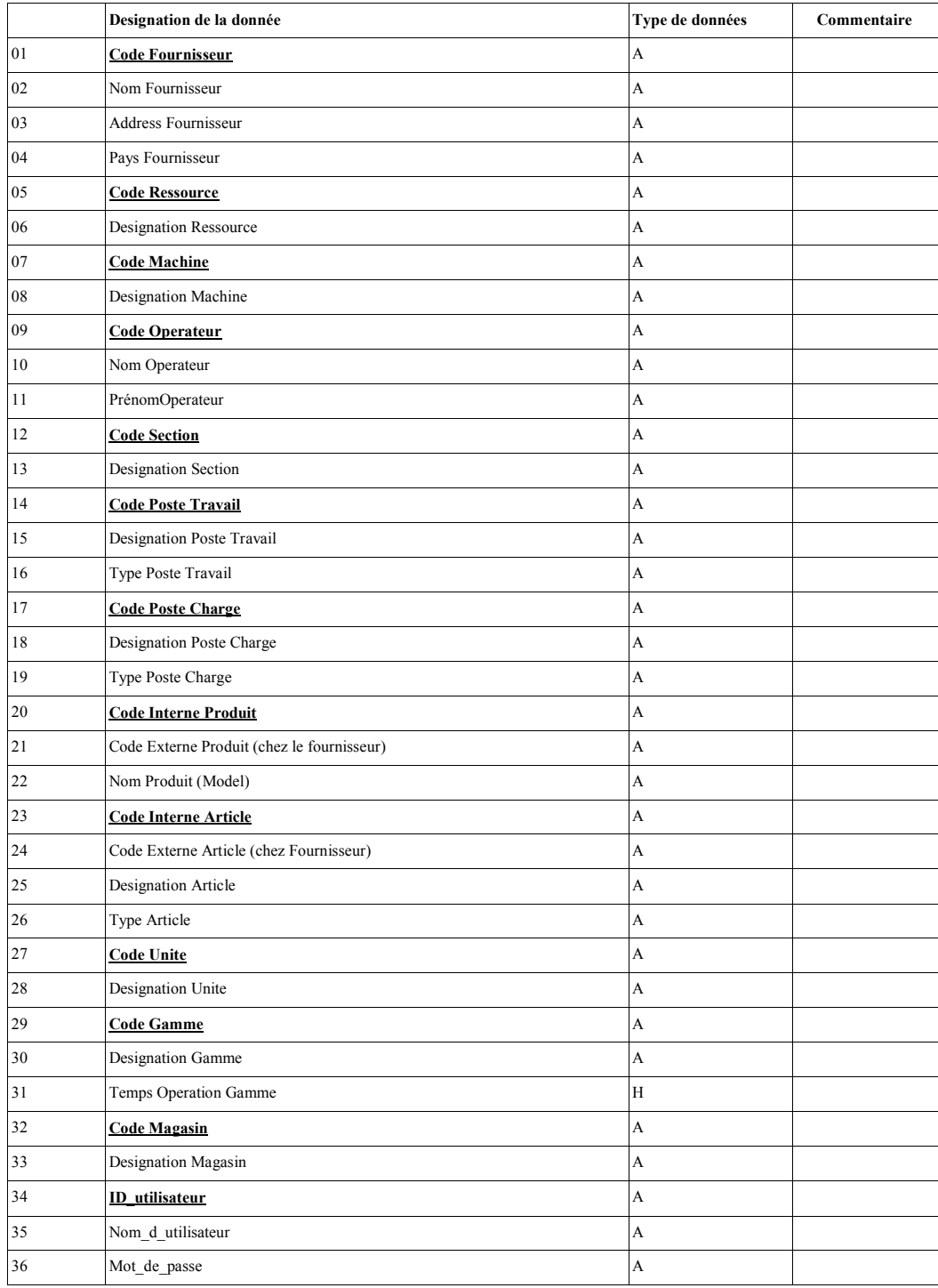

Tableau III. 2 Dictionnnaire du Model MLD

Après d'avoir le tableau qui correspondant et les clés primaire on va construire le model MLD

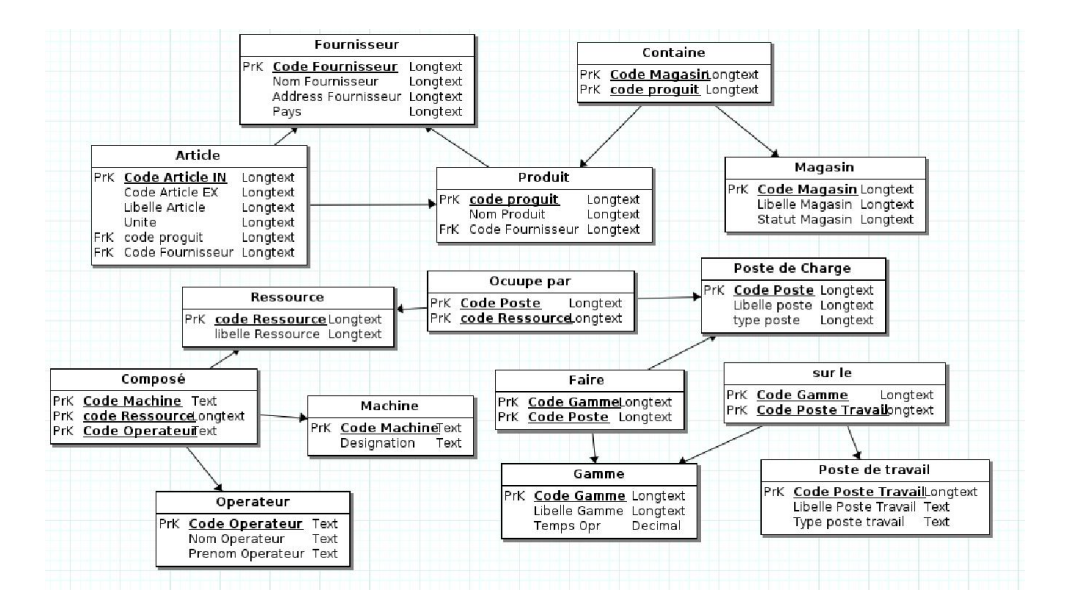

#### Figure II. 16: Model MLD de notre base de données

Notre base de données est composée de 13 tables.

La table < Fournisseur >

C'est la table qui fournir les informations qui concerné les fournisseurs des produit importer par l'entreprise est elle composé :

- " CODE FOURNISSEUR" : c'est la clé primaire de cette table qui spécifier chaque fournisseur.
- " "NOM FOURNISSEUR "
- "ADRESSE\_ FOURNISSEUR"
- "PAYS\_ FOURNISSEUR"

#### La table <Ressource >

Cette table correspondant à la spécification du type de la ressource est elle relier la ressource avec son type et elle est composé par :

- "CODE\_RESSOURCE" : c'est la clé primaire de cette table qui spécifier chaque type de la ressource.
- **"DESIGNATION RESSOURCE"**

#### La table <Machine >

Cette table à une relation avec le type de la ressource c'est-à-dire c'est le type est « Machine »

- "CODE MACHINE" : c'est la clé primaire de cette table qui spécifier chaque machine
- " "DESIGNATION MACHINE" : qui donne des informations supplémentaire sur la machine concerné.

#### La table <Operateur >

Cette table à une relation avec le type de la ressource c'est-à-dire c'est le type est «Operateur »

- " CODE OPERATEUR ": c'est la clé primaire de cette table qui spécifier chaque operateur
- " NOM OPERATEUR" : vue que l'operateur est un humain on va donner le un nom et prénom.
- **"** "PRENOM OPERATEUR"

#### La table <Section >

Cette table concerné de sauvegardé les sections disponible dans l'entreprise avec les champs suivant :

- " "CODE SECTION": C'est la clé primaire de cette table qui affecter un code pour la section.
- " "DESIGNATION SECTION" : la désignation donne plus d'information sur la section.

#### La table <Poste de Travail>

Vue que il y a la table section donc en distingue que la section peut contenir plusieurs poste de travail, les champs suivant sont :

- " CODE POSTE TRAVAIL" : C'est la clé primaire de cette table qui affecter un code spécial pour chaque poste de travail.
- " "DESIGNATION POSTE TAVAIL" : la désignation donne plus d'information sur poste.

#### La table <Poste de Charge>

Cette table concernée sur les informations de poste de charge avec les champs suivant :

- " CODE POSTE CHARGE" : C'est la clé primaire de cette table qui affecter un code spécial pour chaque poste de charge.
- " "DESIGNATION POSTE CHARGE" : la désignation donne plus d'information sur le poste de charge.

#### La table <Produit >

Cette table contient les informations sur le produit et a pour identifiant la clé primaire "CODE\_INTERNE\_PRODUIT" c'est à dire le code principale qui utilisé par l'entreprise Elle contient aussi les champs suivant :

- " "CODE\_EXTERNE\_PRODUIT" : le code fourni par le fournisseur.
- " NOM\_PRODUIT" : le nom commercial du model ou produit.

#### La table <Article >

Cette table contient les informations sur les articles du produit et a pour identifiant la clé primaire

**•** "CODE\_INTERNE\_ARTICLE"

Elle contient aussi les champs suivant :

- " "CODE\_EXTERNE\_ARTICLE" : le code fourni par le fournisseur
- " "DESIGNATION\_ARTICLE" : information supplémentaires sur le code article

#### La table <Unité >

Cette table contient les informations sur les unités qui concerne la quantité du stockage des produits et les articles a pour identifiant la clé primaire "CODE\_UNITE"

<span id="page-36-0"></span>Elle contient aussi les champs suivant :

"DESIGNATION\_UNITE" : plus d'informations sur l'unité.

#### La table <Gammes>

Cette table contient les informations sur les gammes qui concerne les opérations qui sont fait sur les produits et les articles a pour identifiant la clé primaire "CODE\_GAMME"

Elle contient aussi les champs suivant :

- "DESIGNATION\_GAMME" : plus d'informations sur la gamme.
- " "TEMPS\_OPERATION\_GAMME" : le temps nécessaire pour réaliser une gamme ou opération

#### La table <Magasin>

Cette table contient les informations sur le magasin qui concerne le lieu du stockage des produits et les articles a pour identifiant la clé primaire "CODE\_MAGASIN"

Elle contient aussi les champs suivant :

"DESIGNATION\_MAGASIN" : plus d'information sur le magasin.

#### La table< Utilisateurs >

Cette table contient les informations sur l'utilisateur et a pour identifiant la clé primaire "ID\_UTILISATEUR".

Elle contient aussi les champs suivant :

- " "NOM\_UTILISATEUR" : une chaine de caractère pour le nom de l'utilisateur.
- " "MOT\_DE\_PASSE" : une chaine de caractère pour le mot de passe de l'utilisateur.

#### 4.Interface utilisateur de l'application:

Après la conception de la base de données on va relier elle avec notre interface pour l'entrée de données

Au lancement de l'application, l'utilisateur doit taper son nom d'utilisateur et son mot de passe pour accéder à la session concerne sont travail.

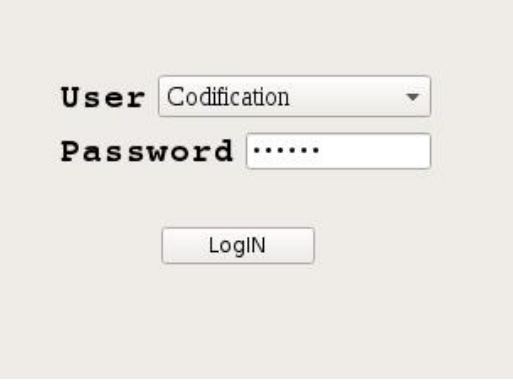

Figure III. 17: Capture d'écran de l'interface LogIn

#### 4.1 Interface de Gestion des données techniques

Cette interface est très important car elle fourni les données essentiel pour utilise dans les autres session et elle composé par 3 onglets :

Codification des Articles: Cette onglet concerne de codifier les informations essentiels sur les articles telles que :

Fournisseurs, Produits, Code Article Externe, Code Article Interne, Unité,Désignation, Type d'article.Et avec une autre fenêtre qui concerne d'ajouter les unités utilise pour le stockage des articles et les produits.

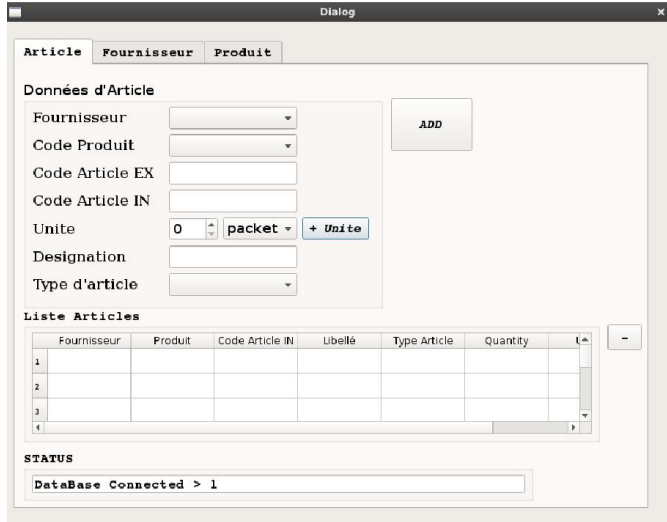

Figure III. 18: Capture d'écran de l'onglet données d'article

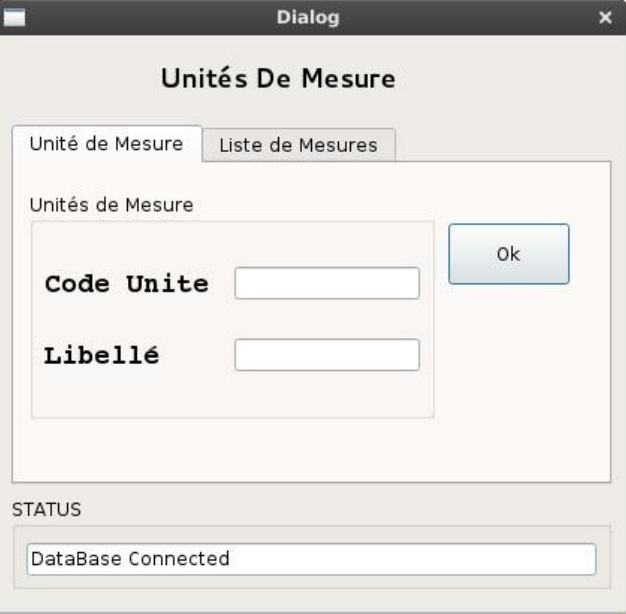

Figure III. 19: Capture d'écran de la fenêtre unités de mesure

Codification des Fournisseur:Cette onglet concerne de codifier les informations du fournisseur telles que : Code Fournisseur, Nom Fournisseur, Adresse, Pays

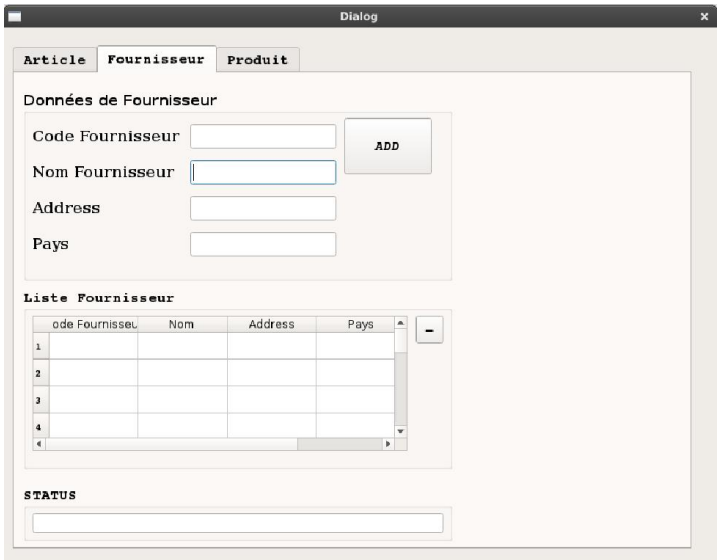

Figure III. 20: Capture d'écran de l'onglet données fournisseur

Codification des Produit (Model Commercial): Cette onglet concerne de codifier les informations du produit final ou le model commercial telles que:

Fournisseur, Code Produit Interne, Code Produit Externe, Désignation.

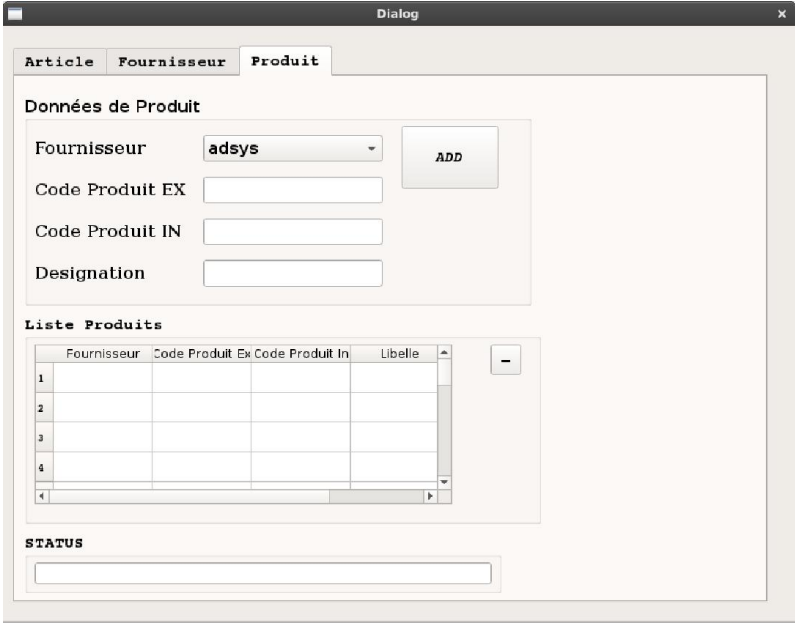

Figure III. 21: Capture d'écran de l'onglet données Produit (Model)

#### 4.2 Interface de Gammes de fabrication:

<span id="page-39-0"></span>Les gammes de fabrication définissent la succession des opérations de fabrication à réaliser pour élaborer une pièce. Elles se composent d'un en-tête de gamme et d'une séquence d'opérations appelées phases.

Les gammes sont décrites indépendamment des articles. Elles peuvent avoir une codification propre. C'est au niveau du processus ou méthodes que l'on fait le lien entre l'article et la gamme de fabrication à utiliser. Il est donc possible de lancer en fabrication un article avec des gammes différentes.

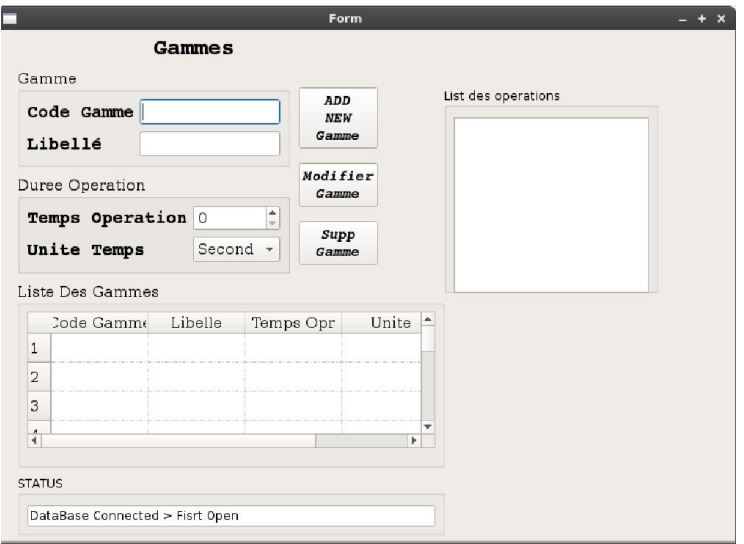

Figure III. 22: Capture d'écran de la fenêtre gammes de fabrication

#### 4.3 Interface de Processus et Méthodes

<span id="page-39-1"></span>Dans cette section on va définir les procédures d'assemblage avec l'aide des informations suivantes:

#### - Postes de charges

Les postes de charge décrivent les moyens de production de l'entreprise.

Un poste de charge peut représenter une machine particulière,

C'est au niveau des postes de charge que l'on surveillera les charges de travail engendrées par le programme de fabrication.

Les gammes de fabrication décrivent les processus de fabrication des articles, c'est-à-dire la succession des opérations ou phases à réaliser pour fabriquer un article. Une phase se déroule sur un poste de charge. Il faut donc créer les postes de charge avant de créer les gammes.

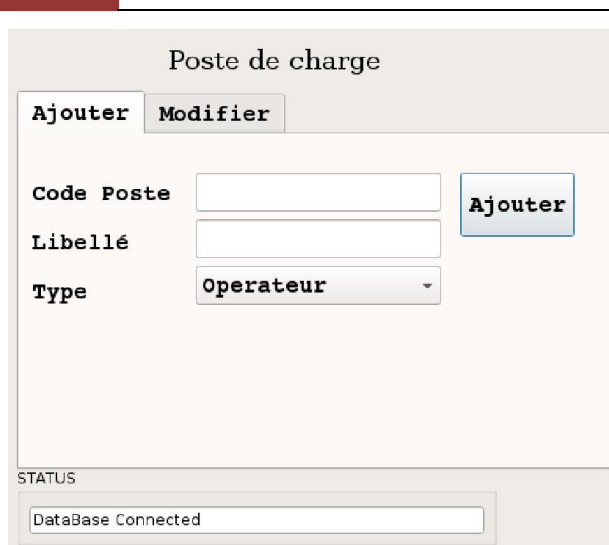

Figure III. 23: Capture d'écran de la fenêtre Poste de charge

#### -Ressource :

pour définir les ressources exploitable (Machines, Operateurs, ) afin de lancer l'assemblage au niveau des poste de travail.

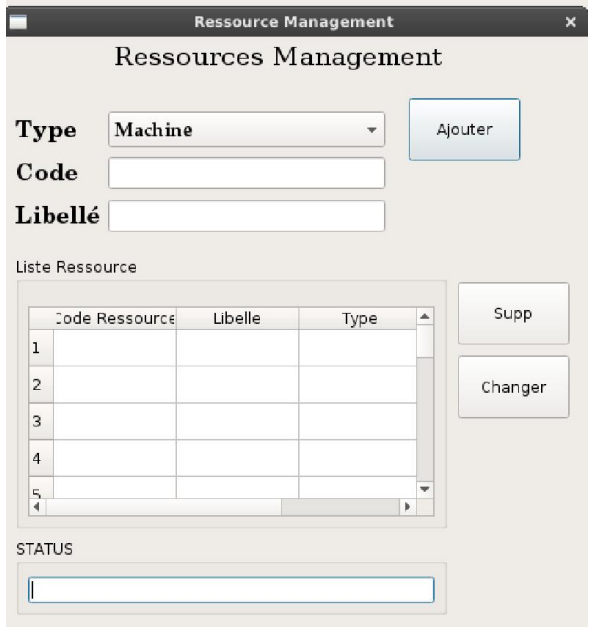

Figure III. 24: Capture d'écran de la fenêtre Ressource

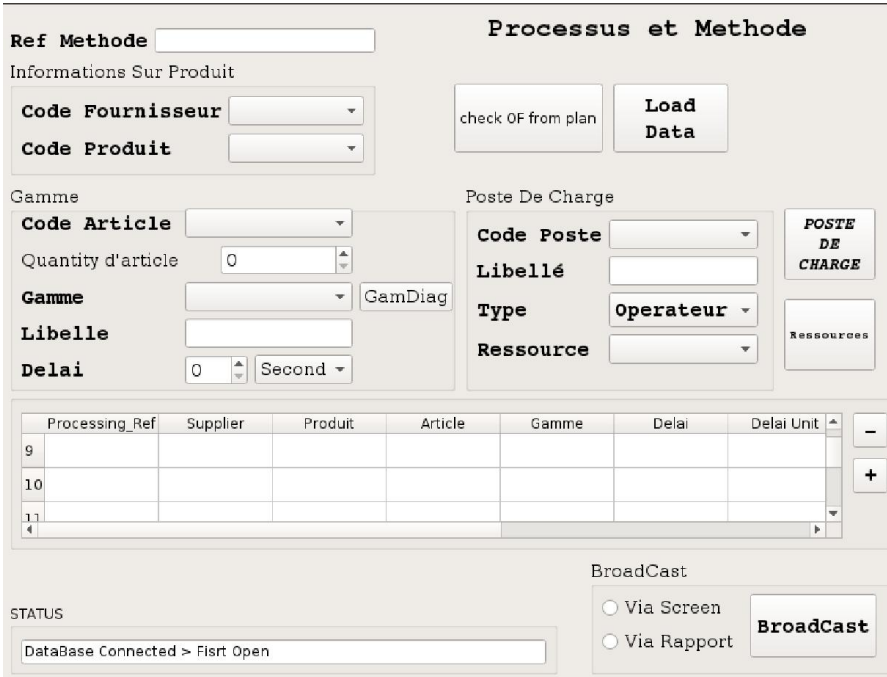

Figure III. 25: Capture d'écran de la fenêtre Méthode

#### 4.4 Interface de Planification et Lancement de production

<span id="page-41-0"></span>La sectionplanification gère les fonctions de planification de la production à capacité infinie. Il permet d'examiner les ordres de fabrication suggérés.

La planification de la production ne peut intervenir que si les données techniques (nomenclatures, gammes) sont à jour.

Lancement de fabrication

L'opération de lancement en fabrication d'un ordre ferme consiste à :

- Réserver dans les stocks les composants du produit à fabriquer,
- Définir les opérations à réaliser selon la gamme de lancement sélectionnée,
- Donner l'autorisation au démarrage potentiel des opérations aux dates prévues par l'ordonnancement.

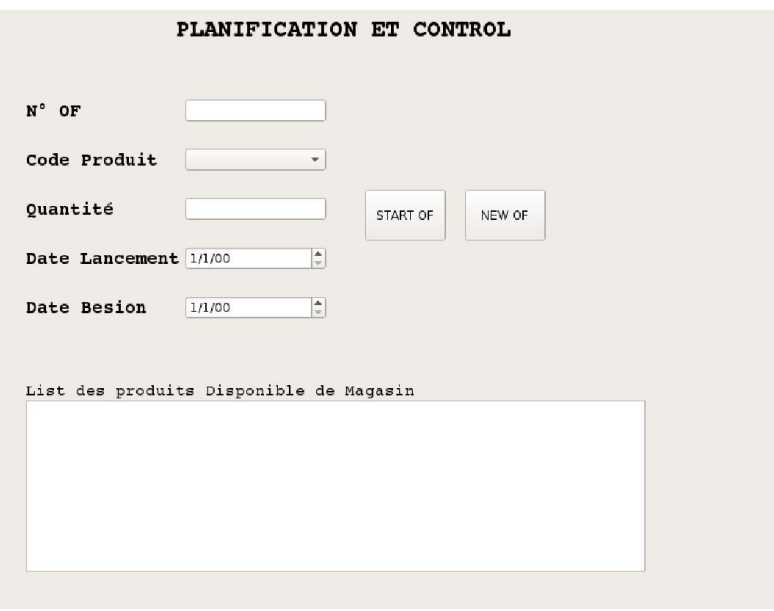

Figure III. 26: Capture d'ecran de la fenetre planification et control

#### <span id="page-42-0"></span>4.5 Interface de MagasinDans cette section on 4 onglet:

- Entrée du Stock
- Mouvements
- Sortie de stock
- **Inventaire**

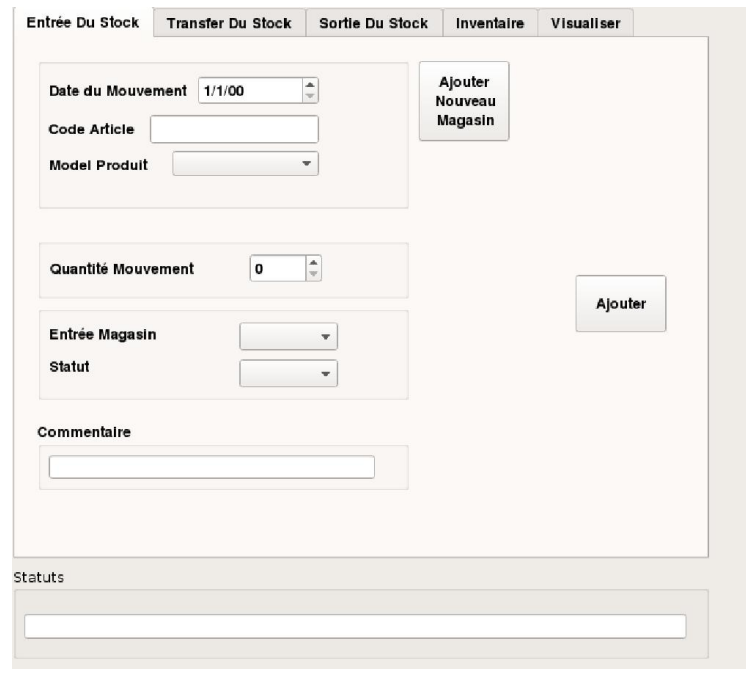

Figure III. 27: Capture d'écran de la fenêtre entrée en stock

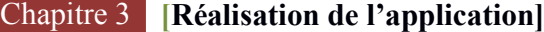

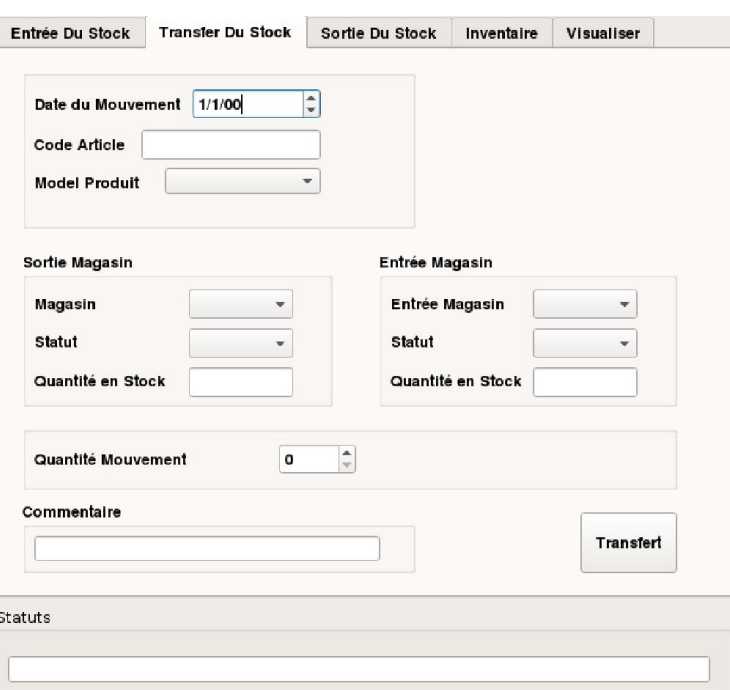

Figure III. 28 : Capture d'écran de la fenêtre mouvements

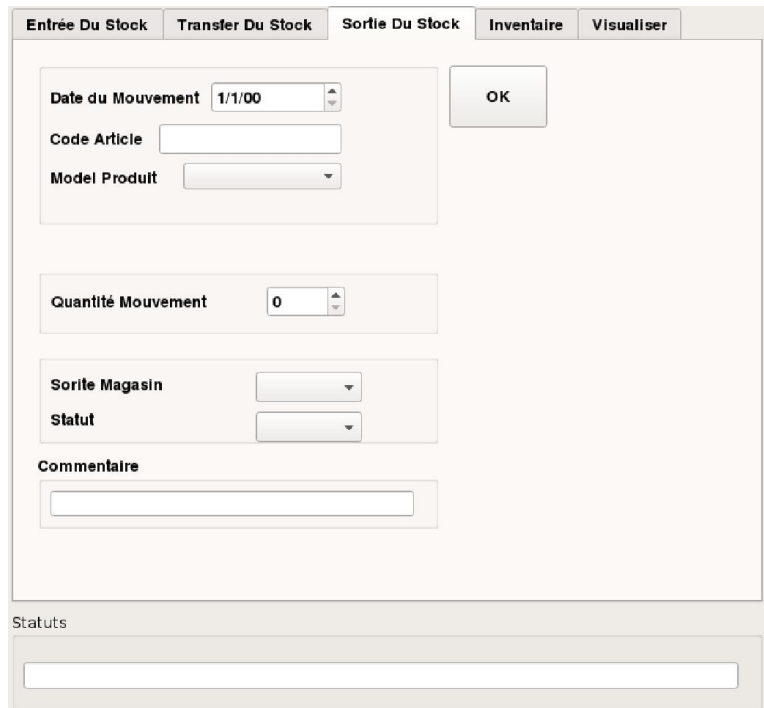

Figure III. 29 : Capture d'écran de la fenêtre sortie de stock

#### <span id="page-44-0"></span>5. CONCLUSION

Après la définition des concepts principale de la gestion de production et le choix des outils de développement on a réussit à développé les fonctions principales de l'application et d'après le test on peut dire que l'application a fonctionner bien selon leur cahier des charges.

#### <span id="page-45-0"></span>Conclusion et perspectives

Dans ce travail, nous avons étudié le cas de gestion une chaine d'assemblage dans un premier temps et nous avons proposé une amélioration afin d'accélérer et defaciliter le travail des employés. Cette amélioration consistait en l'élaboration d'unlogiciel de gestion des ordres de fabrication et les articles et magasin.

La question du choix du langage de programmation et du système de gestion de bases de données se posait alors. Nous avons exposé quelques-uns des SGBD les plus connus et avons choisi PostgreSQLpour sa gratuité, la liberté de sa licence, sa disponibilité sur les principaux systèmes d'exploitation et son équivalence avec la solution désormais bien établie MySQL. Pour ce qui est du langage, voulant créer une application portable pour ne pas obliger les utilisateurs à choisir une plateforme unique, et une application qui ait aussi les avantages des applications natives, c'est-à-dire sans ralentissement ni lourdeur, nous avons opté pour utiliser le frameworkQt, orienté objet et écrit en langage C++, de par aussi sa documentation assez fournie que ce soit via la documentation officielle ou celle trouvée sur le net.

Nous sommes arrivés à une réalisation partielle du but préalablement visé. Nous avons bien réussi à créer une application fonctionnelle de gestion avec plusieurs utilisateurs comme le magasiner, les ingénieurs de méthode et processus. Il serait judicieux donc de continuer à développer l'application et à l'étendre aux autres types d'utilisateur avec les droits d'utilisations appropriés à chacun et d'ajouter des fonctionnalités facilitant son utilisation comme :

- $\triangleright$  Le chiffrement des mots de passes sur la base de données ;
- La possibilité de changer l'adresse IP du serveur sur lequel se trouve le SGBD et le port avant la connexion.
- $\triangleright$  Tableau de bord en temps réel pour le superviseur avec des capteurs pour calculer le temps et le nombre du produit fabriqué.
- $\triangleright$  Intégration avec les ERP.
- $\triangleright$  Export les gammes en format Excel.

# <span id="page-46-0"></span>Références bibliographiques

[1] M .PILLET et C.MARTIN et P. BONNEFOUS et A.COURTOIS ''Gestion de production Les fondamentaux et les bonnes pratiques '' 5 Ed Eyrolles. [2] Norme NF X50-310

[3] Norme NF X50-310

[4] https://fr.wikipedia.org

[5] Digia, «SupportedPlatforms | Qt Doc 5.9 | Documentation | Qt Project»,. [En ligne]. Disponible: https://doc.qt.io/qt-5/supported-platforms.html

[6] Oracle Corporation et/ou ses filiales, «MySQL :: Pourquoi MySQL?». [En ligne]. Disponible: https://www.mysql.fr/why-mysql/.

[7] Oracle Corporation et/ou ses filiales, «MySQL :: MySQL Downloads», [En ligne]. Disponible: http://www.mysql.fr/downloads/.

[8] The Oracle FAQ, «Oracle 8 - Oracle FAQ». [En ligne]. Disponible: http://www.orafaq.com/wiki/Oracle\_8.

[9] Oracle Corporation, «Oracle Database Software Downloads | Oracle Technology Network ». Disponible: http://www.oracle.com/technetwork/database/enterpriseedition/downloads/index.html.

[10]DMSoft Technologies, «Popular Database Management Systems Overview». [En ligne]. Disponible: https://support.dbconvert.com/hc/en-us/articles/203189021.

[11] Microsoft, «Services Cloud Azure». [En ligne]. Disponible : https://azure.microsoft.com/fr-fr/services/cloud-services/

[12] PostgreSQL, «PostgreSQL: About», 2014. [En ligne]. Disponible: http://www.postgresql.org/about .

[13]PostgreSQLwiki, «FAQ - PostgreSQL wiki - What is the license of PostgreSQL?». [En ligne]. Disponible: http://wiki.postgresql.org/wiki/FAQ#What\_is\_the\_license\_of\_PostgreSQL.3F.

[14]SQLite, «SQLite Home Page». [En ligne]. Disponible: https://www.sqlite.org/.

[15] SQLite, «About SQLite». [En ligne]. Disponible: http://www.sqlite.org/about.html. [16] SQLite, «SQLite Copyright». [En ligne]. Disponible: http://www.sqlite.org/copyright.html.

[17] SQLite, «Well-Known Users Of SQLite». [En ligne]. Disponible:http://www.sqlite.org/famous.html. [18] PgAdmin « FAQ ». [En ligne]. Disponible : https://www.pgadmin.org/faq/

[19] JMerise« Description» [En ligne]. Disponible : http://www.jfreesoft.com/JMerise/

[20] ENIE « Logo ENIE » Disponible : http://www.enie.dz/

#### Les thèses :

BENABADJI Abdelkarim « Réalisation d'une application de gestion dans un centre d'imagerie médicale »

#### Les Livres

M .PILLET et C.MARTIN et P. BONNEFOUS et A.COURTOIS « Gestion de production Les fondamentaux et les bonnes pratiques » 5 Ed Eyrolles.

François Blondel « Aide-mémoire Gestion industrielle » 2 Ed DUNOD

# Glossaire :

- SGBD : Système de gestion de base de données.
- XML : EXtensibleMarkupLanguage.
- GUI : Graphical User Interface
- IDE : IntegratedDevelopmentEnvironment
- GPL : GNU General Public License
- LGPLv3 : GNU Lesser General Public License

# Résumé

Dans ce mémoire, nous réalisons une application portable de gestion d'une ligne d'assemblage pour l'entreprise ENIE qui fonctionne aussi bien sous Windows que sous GNU/Linux. Ceci est dû grâce aux outils de développement utilisés : le frameworkQt concernant le SDK et le SGBD PostgreSQL pour l'administration de la base de données.

Dans le présent document, nous commençons par exposer les notions principales de la gestion de production. Nous expliquons, ensuite, les choix qui nous ont motivés à prendre les deux outils dedéveloppement précédemment cités pour l'implémentation du logiciel. Nous terminons par laprésentation de l'application réalisée avec les perspectives attendues.

MOTS-CLES: Logiciel de gestion, bases de données, Qt, PostgreSQL.

# ملخّص في هذا البحث، نقوم بإنجاز برنامج قابل للحمل لإدارة خط تجميع للمؤسسة الوطنية للصناعات الالكترونيةالّذي يشتغل على كلا من ویندوزوجنو/لینكس. هذا يرجع إلى أدوات التّطوير المستخدمة : إطار العمل كيوت كحزمة أدوات تطوير البرمجيات وبوستجرس-كوال لإدارة قواعد البیانات في هذه الوثيقة، نبدأ بعرض اساسيات تسيير الانتاج ثم نبيّن فيما بعد الخيار ات التي دفعتنا لاتّخاذ أدوات التّطوير المذكورة أعلاه لتنفيذ البرنامج ننتهي بعرض البرنامجالمنجز مع الفوائد المترتّبة وجهات النّظر المنتظر ֦֧֖֦֖֖֚֚֚֚֚֟֓֝֝֬֝֝<br>֧֪֪֪֪֪֝֝**֓** الكلماتّالمفتاحيّةٌ: برنامج الإدارة ، قواعد البيانات، كيوت، بوستجرس-كوال

# Abstract

In this work, we realize a portable application assembly line management for ENIE Company that works on both Windows and GNU/Linux. This is due to the development tools used: Qt framework for the SDK and the DBMS POSTGRESQL for the administration of the database. In this document, we first expose the current principal of production management . We explain, then, thechoices that led us to take both development tools mentioned above for the implementation ofthe software. We conclude with the presentation of the achieved application with the broughtbenefits and the awaited perspectives.

KEYWORDS: Management software, databases, Qt, POSGRESQL.